# ΛΥΣΗ ΠΑΡΑΔΕΙΓΜΑΤΩΝ ΑΠΕΙΡΟΣΤΙΚΟΥ ΛΟΓΙΣΜΟΥ ΜΕ ΤΗ ΧΡΗΣΗ ΤΟΥ ΜΑΡLΕ

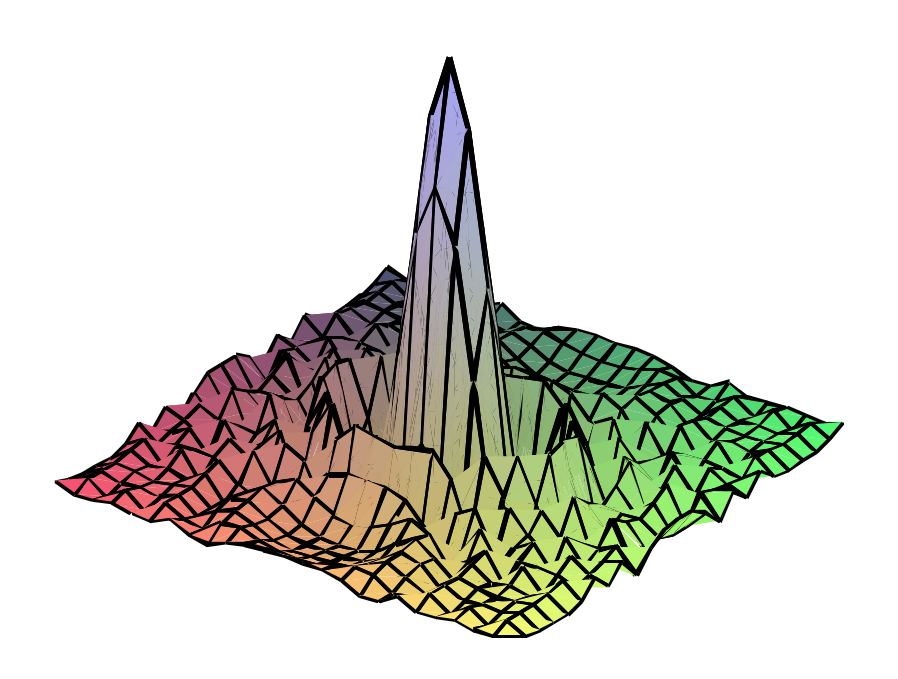

 $\mathcal{L}^{\text{max}}_{\text{max}}$ 

Το εγχειρίδιο αυτό έχει ετοιμαστεί από τη Χριστίνα Τσαούση στα πλαίσια του ερευνητικού έργου με τίτλο "Ασύγχρονη τηλεκπαίδευση Ανώτερων Μαθηματικών με αλγεβρική υπολογιστική" σε συνεργασία με το Τμήμα Μαθηματικών του Πανεπιστημίου Πατρών. Το έργο με κωδικό ΚΥ-ΕΛ/0406/90 έχει χρηματοδοτηθεί από το Ίδρυμα Προώθησης Έρευνας.

# Περιεχόμενα

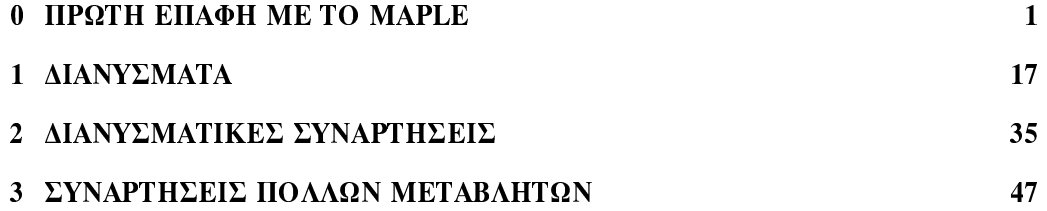

### Κεφάλαιο 0

# **ΠΡΩΤΗ ΕΠΑΦΗ ΜΕ ΤΟ MAPLE**

Το πρόγραμμα Maple είναι το εργαλείο το οποίο χρησιμοποιείται για να εκτελεί μαθηματικούς υπολογισμούς οι οποίοι δεν μπορούν να γίνουν με το χέρι ή η διαδικασία επίλυσης ενός μαθηματικού προβλήματος θα μας πάρει πολύ χρόνο. Όπως, η εύρεση χαρακτηριστικού πολυωνύμου ενός πίνακα 5 × 5 και ο υπολογισμός των ιδιοτιμών του. Έτσι το Maple, είναι ένα χρήσιμο εργαλείο στο οποίο εισάγουμε εντολές για επεξεργασία.

Μόλις ανοίξουμε το Maple, η οθόνη του υπολογιστή παρουσιάζει την ακόλουθη ειχόνα.

Στην κοουφή της εικόνας διακοίνουμε τέσσερις οριζόντιες λωρίδες (bars):

1. Στην πρώτη λωρίδα υπάργει το γαρακτηριστικό εικονίδιο του συστήματος Maple και η φράση Maple 8 που προσδιορίζει ποια έκδοση αυτού του συστήματος έχει εγκατασταθεί στον υπολογιστή σας. (Στις μέρες μας κυκλοφορεί η καινούργια έκδοση του προγράμματος το Maple 10.)

2. Η δεύτερη λωρίδα περιέχει τους τίτλους των βασικών μενού εντολών, με πρώτο το μενού File.

3. Η τρίτη λωρίδα αποτελείται από εικονίδια, το καθένα από τα οποία αντιστοιχεί σε μιαν εντολή διαχείρισης φακέλων - άνοιγμα νέον, αποθήκευση στη μνήμη, εκτύπωση  $\chi$ ,  $\lambda$ ,  $\pi$ .

4. Η τελευταία λωρίδα περιέχει εικονίδια ή φράσεις που αντιστοιχούν σε ειδικές εντολές επεξεργασίας κειμένου ή μαθηματικών πράξεων και αλλάζει μορφή ανάλογα με το είδος της εργασίας που εκτελούμε κάθε φορά.

Κάτω από τις οριζόντιες λωρίδες που μόλις περιγράψαμε βλέπουμε ένα λευκό ορθογώνιο που καλύπτει ένα σημαντικό μέρος της υπόλοιπης οθόνης. Σ' αυτό το μέρος μπορούμε να πληκτρολογήσουμε κείμενο ή εντολές του συστήματος για επεξεργασία. Στο πάνω μέρος αυτού του πλαισίου υπάρχει μια λωρίδα που αρχίζει μ΄ ένα εικονίδιο και τη λέξη Untitled (χωρίς τίτλο). Το υπόλοιπο του πλαισίου είναι λευκό, εκτός από το πάνω

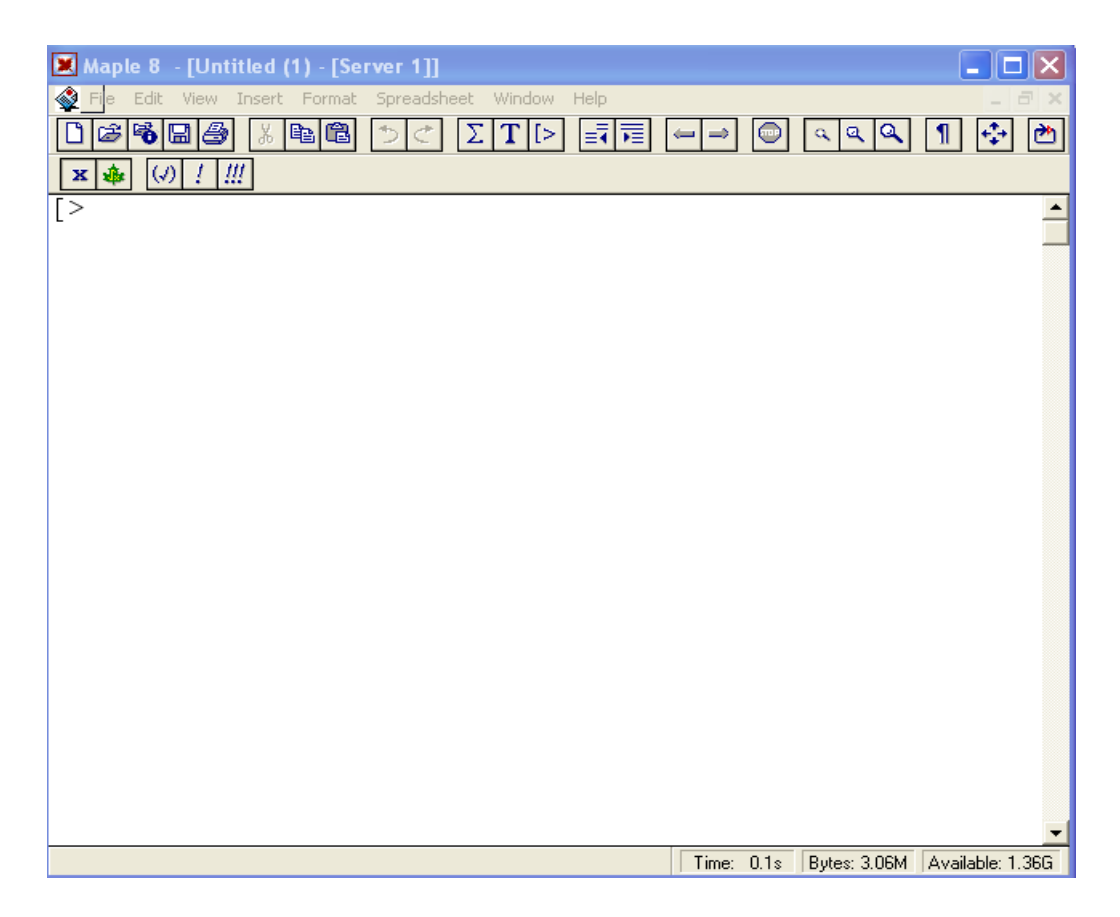

αριστερό μέρος του όπου εμφανίζεται μια αγκύλη ([), δίπλα της μια σφήνα (>) κι ακολουθεί ο δείκτης - κατακόρυφη γραμμή που αναβοσβήνει (cursor). Το ορθογώνιο πλαίσιο στο οποίο αναφερόμαστε αποτελεί την αρχική μορφή ενός φύλλου εργασίας (worksheet). Είναι ο χώρος στον οποίο μπορούμε να εισάγουμε κείμενο ή και εντολές του συστήματος Maple και να δούμε το αποτέλεσμα της εκτέλεσης τους.

#### Εισαγωγή και εκτέλεση εντολών

Στο ΣΑΥ Maple η εισαγωγή και η εκτέλεση εντολών γίνεται με τον ακόλουθο τρόπο: Αφού ανοίξουμε το Maple και φέρουμε τον αναβοσβήνοντα δείκτη (cursor) δεξιά της σφήνας (prompt), πληκτρολογούμε τις εκφράσεις που θέλουμε. Οι εκφράσεις παρουσιάζονται με κόκκινα γράμματα. Αυτό δηλώνει ότι βρισκόμαστε στην περιοχή όπου εισάγονται εντολές για επεξεργασία(input).

Στο τέλος των εκφράσεων θα πρέπει να βάζουμε είτε ερωτηματικό (;) είτε "άνωκάτω τελεία" (:). Το ερωτηματικό στο τέλος, δηλώνει στο Maple να εμφανίσει το αποτέλεσμα των εντολών που έχουμε βάλει, ενώ η "άνω-κάτω τελεία" δηλώνει όπως το αποτέλεσμα των εντολών να μην ανακοινωθεί. Αφού πληκτρολογήσουμε τις εκφράσειςεντολές που θέλουμε και βάλουμε το ερωτηματικό στο τέλος, πατάμε το πλήκτρο Enter ώστε να εμφανιστεί το αποτέλεσμα (output) των πράξεων. Το αποτέλεσμα

εμφανίζεται με γαλάζια στοιχεία. Από κάτω, θα εμφανιστεί η σφήνα (>) και δίπλα της ο δείχτης που αναβοσβήνει. Αυτό δηλώνει ότι το πρόγραμμα είναι έτοιμο να δεχτεί νέες εντολές για επεξεργασία.

#### Παραδείγματα:

```
> 13+24;
  37
   3*12:\, >36
\geq2 * x - 5 + x;
  3x-5
```
 $3 * 14$ :

Στο τελευταίο παράδειγμα, όπως είχαμε αναφέρει προηγουμένως, το αποτέλεσμα δεν εμφανίστηκε γιατί στο τέλος της εντολής έχουμε βάλει "άνω-κάτω τελεία", η οποία, στα πλαίσια του Maple, δηλώνει όπως το αποτέλεσμα της πράξης να αποσιωπηθεί και να μην ανακοινωθεί στην μπλε ζώνη.

Αυτή η εντολή είναι πολύ χρήσιμη όταν έχουμε να κάνουμε πολλές πράξεις για να καταλήξουμε σε κάποιο αποτέλεσμα και δε μας ενδιαφέρει να παρουσιάσουμε όλα τα ενδιάμεσα βήματα.

#### Παράδειγμα:

 $\Rightarrow$ 

Ας υποθέσουμε ότι μας ενδιαφέρει να κατασκευάσουμε το γράφημα της παραγώγου της συνάρτησης  $f(x) = (x+1)sin(x)$  στο διάστημα  $-2 \le x \le 2$  και να εμφανίσουμε σαν αποτέλεσμα το γράφημα μόνο, χωρίς να εμφανιστούν τα ενδιάμεσα βήματα (δηλ. της εμφάνισης της f και της παραγώγου της). Οι εντολές που θα πληκτρολογήσουμε είναι οι ακόλουθες.

- $\,>$  $f(x):=x*exp(x):$
- $>$  g(x):=diff(f(x), x):
- >  $plot(g(x), x=-1..1);$

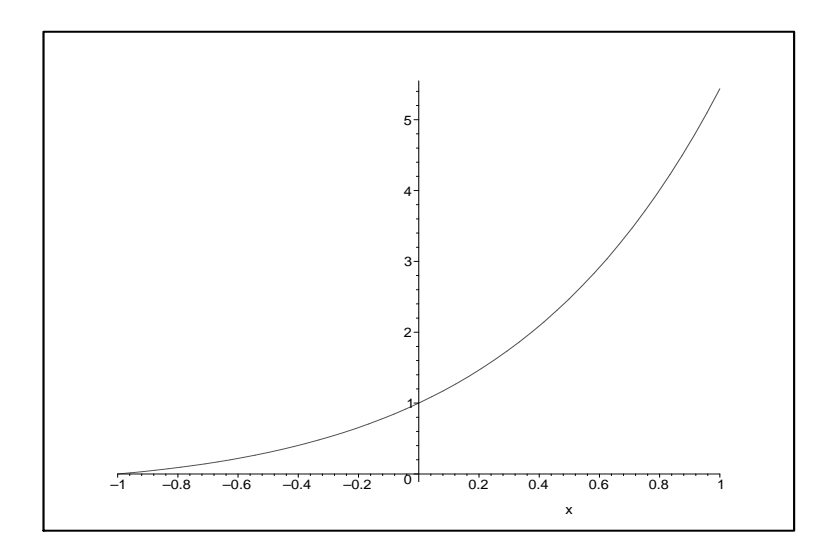

Αν, αντί για τις "άνω-κάτω τελείες" στο τέλος των δύο πρώτων εντολών, είχαμε χρησιμοποιήσει ερωτηματικό, θα παίρναμε και τα αποτελέσματα των ενδιάμεσων βημάτων. Δηλαδή, θα παίρναμε τα ακόλουθα:

$$
> f(x) := x * exp(x);
$$

$$
\mathrm{f}(x):=x\,e^x
$$

 $>$  g(x):=diff(f(x), x);

$$
g(x) := e^x + x e^x
$$

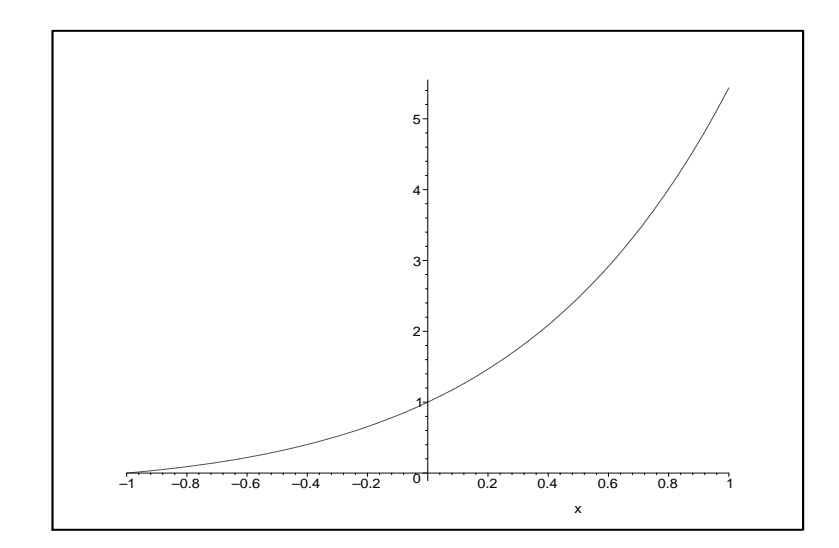

#### Εισαγωγή κειμένου

Μέχρι αυτό το σημείο έχουμε αναφέρει πως μπορούμε να εισάγουμε εντολές, για μαθηματικές πράξεις, για επεξεργασία. Όμως, για να εξηγήσουμε τα βήματα που ακολουθήσαμε για την επίλυση ενός μαθηματικού προβλήματος, καλό θα ήταν οι μαθηματικοί υπολογισμοί να συνοδεύονταν και με κάποιο κείμενο ή σχόλιο, το οποίο να περιγράφει τα βήματα που αχολουθήσαμε μέχρι να φτάσουμε στη λύση του προβλήματος. Η εισαγωγή κειμένου γίνεται ακολουθώντας την παρακάτω διαδικασία:

Τη στιγμή που ο δείκτης βρίσκεται δίπλα στη σφήνα και είμαστε έτοιμοι να εισαγάγουμε μια (κόκκινη) εντολή, πηγαίνουμε (το βέλος - δείκτη του ποντικιού) στο μενού Insert κι επιλέγουμε το στοιχείο Text. (Εναλλακτικά, πατάμε τα πλήκτρα Ctrl+T). Το αποτέλεσμα είναι να εξαφανιστεί η σφήνα, οπότε μπορούμε να γράψουμε το κείμενοσχόλιο που μας ενδιαφέρει.

Μόλις τελειώσουμε το κείμενο και θέλουμε ν' αρχίσουμε μια νέα παράγραφο μαθηματικών πράξεων, ξαναπάμε στο μενού Insert κι επιλέγουμε την εντολή Execution Group - After Cursor (ή Before Cursor, αν θέλουμε να γράψουμε κάποιο εισαγωγικό κείμενο ή σχόλιο ποιν από τις πράξεις που εκτελέσαμε).

Αν το κείμενο ή το σχόλιο που θα γράψουμε περιέχει και μαθηματικά σύμβολα,θα πρέπει να πάμε τον βελοδείκτη στο μενού Insert και να επιλέξουμε την εντολή Standard Math (ή πατάμε τα πλήκτρα Ctrl+R). Αμέσως εμφανίζεται το σύμβολο του αγγλικού ερωτηματικού (?) μέσα σε μαύρο πλαίσιο. Αφού πληκτρολογήσουμε τη μαθηματική έκφραση που θέλουμε, επιστρέφουμε στο Insert κι επιλέγουμε την εντολή Text (ή πατάμε τα πλήκτρα Ctrl+T). Μετά από αυτό, μπορούμε να συνεχίσουμε το γράψιμο του κειμένου μας.

#### Παράδειγμα:

Δοκιμάστε να συντάξετε ολόκληρη την πρόταση που εμφανίζεται στην επόμενη κυψελίδα. H συνάρτηση  $f(x) = 4x^2 - 3x + 1$  είναι συνεχώς διαφορίσιμη.

#### Αποθήκευση και ανάκληση φύλλου εργασίας

Για να ονομάσουμε το άτιτλο φύλλο εργασίας που φτιάξαμε και να το αποθηκεύσουμε για υστερότερη χρήση, ακολουθούμε τα εξής βήματα.

-Πάμε στο μενού File κι επιλέγουμε την εντολή Save As...

- Στη ζώνη Save in του πλαισίου εντολών που εμφανίζεται, επιλέγουμε το φάκελο (folder) στον οποίο θέλουμε να αποθηκευτεί το φύλλο εργασίας που συντάξαμε. Στη ζώνη File name του ίδιου πλαισίου, πληκτρολογούμε το όνομα-τίτλο που θα δώσουμε στο φύλλο εργασίας. Τέλος, στο ίδιο πλαίσιο, επιλέγουμε την εντολή Save.

(Υποθέτουμε ότι στη λωρίδα Save as type υπήρχε η ένδειξη Maple Worksheet την οποία και δεν αλλάξαμε, έτσι που το αρχείο που δημιουργήσαμε θα είναι του τύπου worksheet=ωύλλο εογασίας).

Όταν θα θέλουμε να ανακαλέσουμε το φύλλο εργασίας που φτιάξαμε, αρκεί ν' ανοίξουμε το σύστημα Maple, να πάμε στο μενού File και να επιλέξουμε την εντολή Open. Αφού συμπληρώσουμε τα στοιχεία του αρχείου στο εμφανιζόμενο δελτίο, δίνουμε την εντολή Open μέσω του ίδιου δελτίου και το φύλλο εργασίας προβάλει στην οθόνη μας.

#### Βασικές μαθηματικές συναρτήσεις

Το πρόγραμμα Maple περιέχει μαθηματικές συναρτήσεις και μπορεί να τις υπολογίσει για συγκεκριμένες τιμές.

#### Παραδείγματα:

```
> exp(-alpha * x);e^{(-\alpha x)};
> ln(exp(2)) + sin(Pi/2);3
> arctan(1):
  \frac{\pi}{4}
```
Να σημειώσουμε ότι στο πρώτο παράδειγμα το πρόγραμμα Maple αναγνωρίζει το σύμβολο alpha να είναι το ελληνικό γράμμα α. Επίσης, αναγνωρίζει το Pi να είναι η μαθηματική σταθερά 3.14159.... ενώ το σύμβολο pi το λαμβάνει να είναι το ελληνικό γράμμα π. Στο Maple χρησιμοποιούμε το γράμμα γ (gamma) για να συμβολίζουμε τη σταθερά Euler. Γι' αυτό δεν θα χρησιμοποιούμε το γράμμα γ για να συμβολίζουμε κάποια σταθερά. Τέλος, τα γράμματα Ε και Ι λαμβάνονται να είναι η βάση του λογαρίθμου και το  $\sqrt{-1}$ , αντίστοιχα.

#### Μεταβλητές

Σε μερικές περιπτώσεις χρειάζεται να προσδιορίσουμε το αποτέλεσμα μια μαθηματικής πράξης σε μεταβλητή, ώστε να μπορούμε να τη χρησιμοποιήσουμε σε υστερότερους υπολογισμούς. Αυτό το πετυχαίνουμε χρησιμοποιώντας το σύμβολο :=. Με αυτό τον τρόπο, η μεταβλητή στα αριστερά του := ορίζεται να είναι η ποσότητα στα δεξιά.

#### Παράδειγμα:

```
> x: = 3 * 5 - 4:> 2*x-35;-13
```
Όταν θέλουμε να μετακινηθούμε από ένα πρόγραμμα σε άλλο, είναι καλύτερα να εξαφανίσουμε τις μεταβλητές που έχουμε ορίσει σε προηγούμενο πρόβλημα. Γι' αυτό θα πρέπει να πληκτρολογήσουμε την εντολή:

> restart;

Τώρα μπορούμε να ξεκινήσουμε ένα νέο πρόβλημα.

#### Αλγεβρικές εξισώσεις

Ένα σπουδαίο πλεονέκτημα του προγράμματος Maple, είναι η ικανότητα του να επιλύει αλγεβοικές εξισώσεις, γραμμικές και μη, ως προς μια μεταβλητή. Αυτό πετυχαίνετε με την εντολή solve. Μέσα σε αυτή την εντολή, θα πρέπει να ορίσουμε σαν πρώτο στοιχείο την αλγεβρική εξίσωση (ή εξισώσεις) που θα λυθεί και σαν δεύτερο στοιχείο τη μεταβλητή (ή μεταβλητές) ως προς την οποία θα λύσουμε την εξίσωση (ή εξισώσεις).

#### Παράδειγμα:

 $\ge$  eq: = (1-a<sup>2</sup>) \* x + b= c \* y;

$$
eq := (1 - a^2) x + b = c y;
$$

$$
> \quad \text{solve}(eq, x);
$$

$$
\frac{b - cy}{-1 + a^2}
$$

Στο πιο κάτω παράδειγμα θα λύσουμε σύστημα δύο εξισώσεων.

#### Παράδειγμα:

- $>$  eq1: = 2 \* x y = 4:
- $>$  eq2: =-x-5\*y=7:
- $>$  solve({eq1, eq2}, {x, y});

$$
\{y = \frac{18}{11}, x = \frac{13}{11}\}
$$

#### Συναρτήσεις

Η Maple έχει τις συνήθεις συναρτήσεις. Για παράδειγμα τις τριγωνομετρικές συναρτήσεις sin x, cos x, tan x, cot x, sec x, csc x καθώς και τις αντίστροφες αυτών. Επίσης έχει τις  $\exp(x)$ ,  $\ln x$ . Πολλές φορές θέλουμε να ορίσουμε εμείς μια συνάρτηση. Για παράδειγμα την  $y = x^2$ . Στην Maple μπορούμε να ορίσουμε εμείς συνάρτηση με τον εξής τρόπο:

$$
> \quad f := (x) -> x^2;
$$

$$
f := x \to x^2
$$

> 
$$
(f(x+h) - f(x))/h;
$$

$$
\frac{(x+h)^2 - x^2}{h}
$$

#### Παραγώγιση και ολοκλήρωση συναρτήσεων

Η εντολή που πληκτρολογούμε στο πρόγραμμα για να παραγωγίσουμε μια συνάρτηση είναι diff, ενώ για να ολοκληρώσουμε η εντολή είναι int. Σ' αυτές τις εντολές ορίζουμε σαν πρώτο στοιχείο την συνάρτηση την οποία θα παραγωγίσουμε ή θα ολοκληρώσουμε και έπειτα την μεταβλητή ως προς την οποία θα γίνει η παραγώγιση ή η ολοκλήρωση.

#### Παραδείγματα:

$$
> \quad f := x^6 / y^5;
$$

$$
f := \frac{x^6}{y^3}
$$

$$
> \text{diff}(f, x);
$$

$$
6\,\frac{x^5}{y^3}
$$

 $>$  diff(f, x, x);  $30\frac{x^4}{u^3}$ 

$$
> \text{diff}(f, x, y, y);
$$

$$
72\,\frac{x^5}{y^5}
$$

Πιο κάτω χρησιμοποιούμε την ίδια συνάρτηση f του πιο πάνω προβλήματος και την ολοκληρώνουμε.

> int(f, x);  
\n
$$
1/7 \frac{x^7}{y^3}
$$
\n> int(int(f, x), y);  
\n
$$
-1/14 \frac{x^7}{y^2}
$$

#### Λύση διαφορικών εξισώσεων

Για να λύσουμε μια ή περισσότερες διαφορικές εξισώσεις, θα πρέπει πρώτα να τις πληκτρολογήσουμε στο Maple και να τις ορίσουμε. Για να λυθούν θα πρέπει να γράψουμε την εντολή dsolve. Σ' αυτή την εντολή μπορούμε να δώσουμε και τις αρχικές συνθήκες του προβλήματος.

#### Παράδειγμα:

$$
> \quad \text{restart};
$$

> eq: =diff(x(t),t)+alpha\*x(t)=0;

$$
eq := \frac{d}{dt}x(t) + \alpha x(t) = 0
$$

 $>$  dsolve(eq,  $x(0) = x0$ ,  $x(t)$ );

$$
x\left(t\right) = x\theta \, e^{-\alpha \, t}
$$

#### Όρια και Σειρές

Το πρόγραμμα Maple μπορεί να χρησιμοποιηθεί τόσο για τον υπολογισμό ορίων όσο και στην ανάπτυξη σειρών. Αυτό πετυχαίνετε με τις εντολές limit και series, αντίστοιχα.

#### Παραδείγματα:

> limit(sin(x)/x, x=0);  
\n1  
\n> limit((x<sup>3</sup>-2\*x+4)/(x<sup>3</sup>+8), x=1);  
\n1/3  
\n> series(sin(x)/x, x);  
\nseries 
$$
\left(1-1/6x^2+\frac{1}{120}x^4+O(x^5),x,5\right)
$$

> series(exp(x),  $x = delta, 3$ );

series 
$$
\left(e^{\delta} + e^{\delta}(x - \delta) + 1/2 e^{\delta}(x - \delta)^2 + O(x - \delta^3), x - \delta, 3\right)
$$

#### Απλοποίηση αλγεβρικών παραστάσεων

Το Maple μέσω της εντολής simplify μπορεί να απλοποιήσει διάφορες παραστάσεις.

#### Παράδειγμα:

> a: = 
$$
(x^4 - 16) / (x - 2)
$$
;  
\n
$$
a := \frac{x^4 - 16}{x - 2}
$$
\n> simplify(a);  
\n
$$
x^3 + 2x^2 + 4x + 8
$$

Επίσης η εντολή factor χρησιμοποιείται για την παραγοντοποίηση πολυωνύμων.

#### Παραδείγματα:

Η εντολή expand εκτελεί πολλαπλασιασμούς και διαιρέσεις μεταξύ πολυωνύμων και εφαρμόζει τριγωνομετρικές ταυτότητες.

#### Παραδείγματα:

> expand(
$$
(x-4) * (x+4)
$$
);  
 $x^2 - 16$ 

$$
>\quad \text{expand}(\cos(x+y));
$$

$$
\cos(x)\cos(y) - \sin(x)\sin(y)
$$

Μερικές φορές θέλουμε να κάνουμε αντικατάσταση μιας μεταβλητής μέσα σε μια έκφραση. Για παράδειγμα, θέλουμε να αντικαταστήσουμε το  $x = 3$  μέσα στην έχφραση:  $xy + y^2$ . Για να πετύχουμε αυτή την αντικατάσταση χρησιμοποιούμε την εντολή subs. Δηλαδή, πρώτα θα πρέπει να ορίσουμε την παραπάνω έκφραση, και μετά να βάλουμε την εντολή.

> a: = 
$$
x * y + y^2
$$
;  
\n $a := xy + y^2$   
\n> subs (x=3, a);  
\n $3y + y^2$ 

Όταν σε ένα πολυώνυμο δώσουμε την εντολή collect, τότε το πολυώνυμο γράφεται κατά τις φθίνουσες δυνάμεις της μεταβλητής που επιλέγουμε.

#### Παραδείγματα:

- > restart;
- >  $p: = expand((1+x-a)*(1-x)^2);$

$$
p := 1 - x - x^2 + x^3 - a + 2ax - ax^2
$$

 $>$  collect(p, x);

$$
x^3 + (-1 - a)x^2 + (-1 + 2a)x + 1 - a
$$

 $>$  collect(p, a);

$$
\left(-1+2 x-x^{2}\right) a+1-x-x^{2}+x^{3}
$$

Στην πρώτη περίπτωση το πολυώνυμο είναι διατεταγμένο ως προς τις φθίνουσες δυνάμεις του  $x$  ενώ στη δεύτερη ως προς τις δυνάμεις του  $a$ .

Για να κατατάξουμε το πολυώνυμο ως προς τις αύξουσες δυνάμεις μιας μεταβλητής, χρησιμοποιούμε την εντολή sort.

#### Παράδειγμα:

> restart;  
\n> p: =
$$
\exp
$$
and((1+2\*x)\*(a+x)^2);  
\n $p := a^2 + 2xa^2 + 2xa + 4x^2a + x^2 + 2x^3$ 

> sort(p, x);  
\n
$$
a^2 + 2xa^2 + 2xa + 4x^2a + x^2 + 2x^3
$$

Πολλές φορές σε ένα πολυώνυμο χρειαζόμαστε το συντελεστή μιας μεταβλητής. Για να δούμε στο υπολογιστή τον συντελεστή, χρησιμοποιούμε την εντολή  $coeff.$  Σ' αυτή την εντολή ορίζουμε σαν πρώτο στοιχείο το πολυώνυμο, σαν δεύτερο στοιχείο την μεταβλητή και σαν τρίτο δηλώνουμε την δύναμη της μεταβλητής.

#### Παραδείγματα:

```
> restart;
```
>  $p: = expand((3+x)*(a+x)^3);$  $p := 3a^3 + 9xa^2 + 9x^2a + 3x^3 + xa^3 + 3x^2a^2 + 3x^3a + x^4$ 

```
> coeff(p, x, 3);
```

```
3+3a
```
 $>$  coeff(p, a, 1);

```
9x^2 + 3x^3
```
Στο πιο πάνω παράδειγμα βρίσκουμε τους συντελεστές των  $x^3$  και  $a$  του πολυωνύμου  $\overline{p}$ .

Για να καθορίσουμε το πλήθος των όρων μιας εξίσωσης χρησιμοποιούμε την εντολή nops. Στο πιο κάτω παράδειγμα θέλουμε να βρούμε το πλήθος τον όρων του πολυωνύμου  $(x + y)^{15}$ :

```
> expr := (x+y)^{2}15;
  expr := (x + y)^{15}
```
 $>$  expand( $\textdegree$ );

 $x^{15} + 15y x^{14} + 105y^2 x^{13} + 455y^3 x^{12} + 1365y^4 x^{11} + 3003y^5 x^{10} + 5005y^6 x^9$ + 6435  $y^7 x^8$  + 6435  $y^8 x^7$  + 5005  $y^9 x^6$  + 3003  $y^{10} x^5$  + 1365  $y^{11} x^4$  + 455  $y^{12} x^3$  $+ 105 \nu^{13} x^2 + 15 \nu^{14} x + \nu^{15}$ 

```
> nops(\S);
```
Αυτή εντολή είναι χρήσιμη, γιατί αν έχουμε να επιλύσουμε τρεις μεγάλες εξισώσεις και θα θέλαμε να ξεκινήσουμε με εκείνη με τους λιγότερους όρους.

#### Γραφικές παραστάσεις

Η εντολή που χρησιμοποιούμε για να αναπαραστήσουμε γραφικά μια παράσταση στο επίπεδο είναι *plot*. Ενώ για να παραστήσουμε μια γραφική παράσταση σε τρείς διαστάσεις χρησιμοποιούμε την εντολή plot3d. Πιο κάτω θα δώσουμε μερικά παραδείγματα.

#### Παραδείγματα:

>  $plot(x * sin(x), x=-10..10);$ 

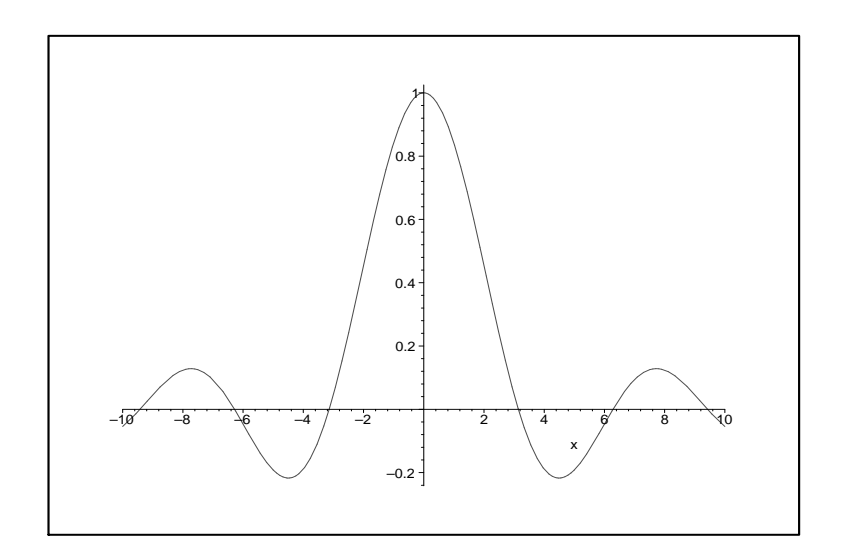

- >  $p2:=plot(x^3, x=-2..2, style=line):$
- >  $plots[display](p1,p2);$

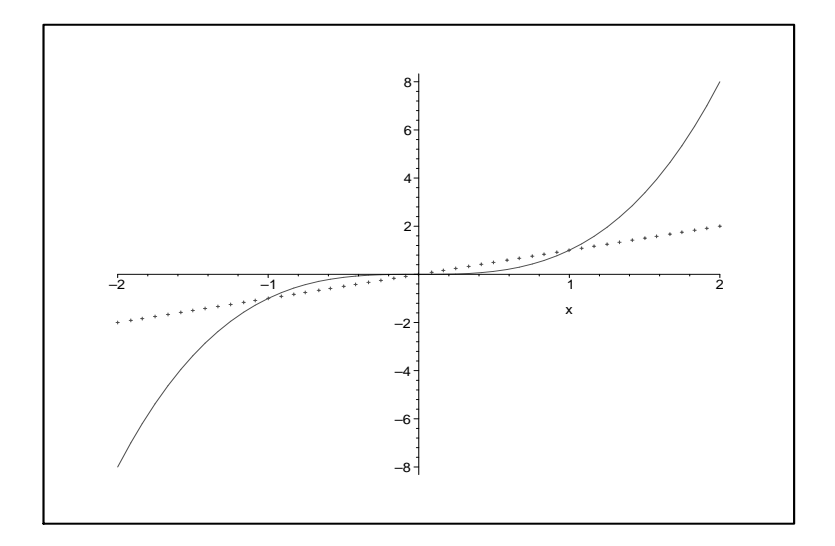

>  $plot3d(x*sin(Pi*x*y), x=-1..1, y=0..1);$ 

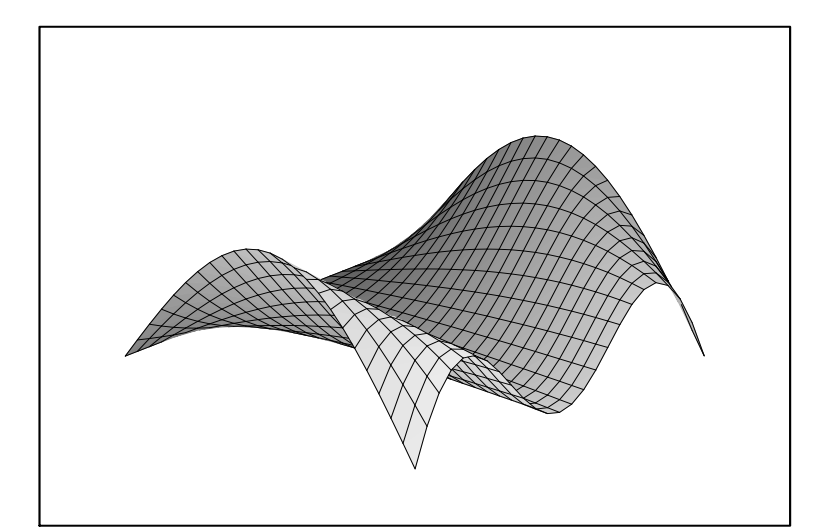

>  $plot3d((x^2+(y+1)^2)*(x^2+(y-1)^2), x=-2..2, y=-2..2);$ 

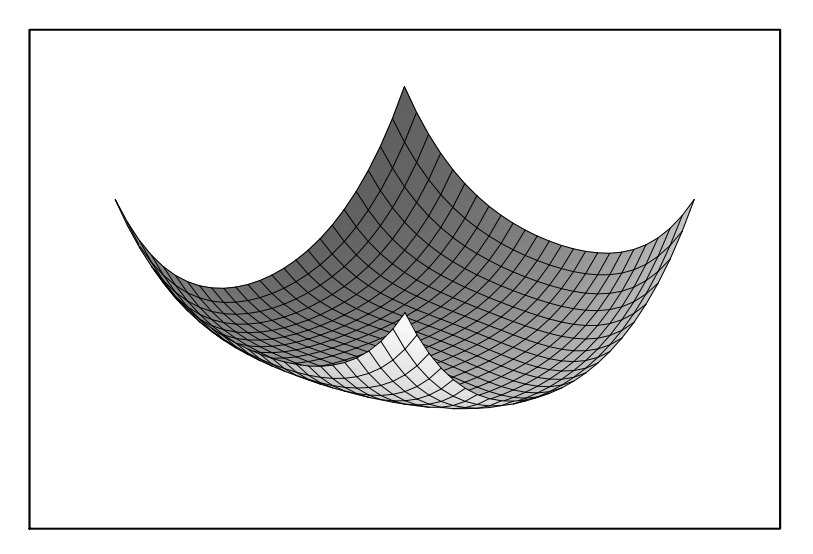

>  $plot3d(sqrt(abs(x*y)), x=-2..2, y=-2..2, axes=boxed);$ 

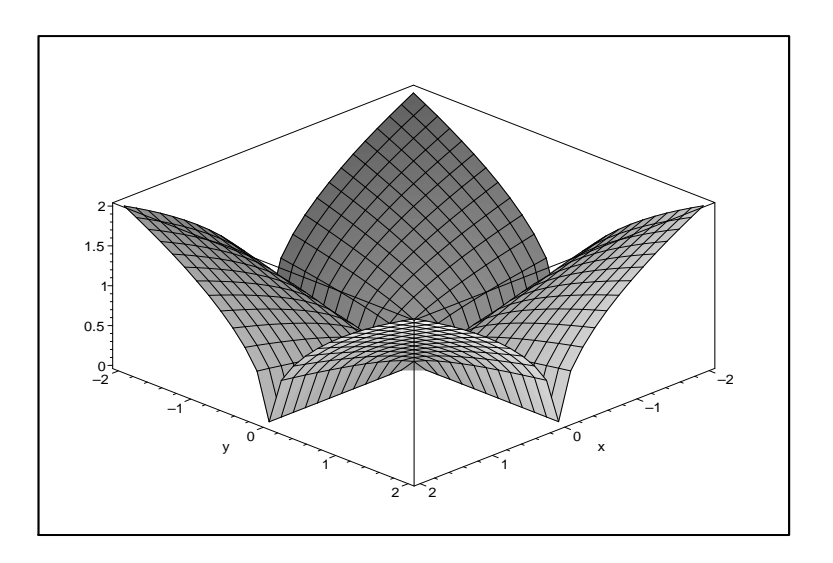

# Κεφάλαιο 1

# ΔΙΑΝΥΣΜΑΤΑ

#### Παράδειγμα 1:

Να περιγραφεί η επιφάνεια της οποίας η εξίσωση δίνεται από

a) 
$$
x^2 + y^2 + z^2 - 8x - 6y + 4z + 25 = 0
$$
  
\nb) 
$$
x^2 + y^2 + z^2 - 3x + 4y - 8z + 25 = 0
$$
  
\nc) 
$$
x^2 + y^2 + z^2 - x + 2y - z - 3 = 0
$$
  
\nd) 
$$
2x^2 + 2y^2 + 2z^2 - 4x + 6y - 7z + 30 = 0
$$

#### Λύση:

- $a)$
- > with(student):
- > q1: =  $x^2 + y^2 + z^2 8 \times x 6 \times y + 4 \times z + 25 = 0$ ;

$$
q1 := x^2 + y^2 + z^2 - 8x - 6y + 4z + 25 = 0
$$

>  $q:$  =completesquare(q1, [x, y, z]);  $(2)^2$   $(1)^2$   $(2)^2$   $(1)^2$ 

$$
q := (z+2)^2 - 4 + (y-3)^2 + (x-4)^2 = 0
$$

Άρα η εξίσωση παριστάνει σφαίρα της οποίας το κέντρο είναι το σημείο (4,3,-2) και ακτίνα 2.

 $b)$ 

> q2: 
$$
=x^2+y^2+z^2-3*x+4*y-8*z+25=0;
$$
  
 $q2 := x^2 + y^2 + z^2 - 3x + 4y - 8z + 25 = 0$ 

>  $q: = \text{completesquare}(q2, [x, y, z]);$ 

$$
q := (z - 4)^2 + \frac{11}{4} + (y + 2)^2 + (x - \frac{3}{2})^2 = 0
$$

Η εξίσωση δεν έχει γραφική παράσταση.

```
Οι άλλες δύο θα λυθούν με άλλο τρόπο.
```

```
\mathbf{c})> with (qeom 3d):
> sphere(s1, x^2+y^2+z^2-x+2*y-z-3=0, [x, y, z]);
  s1> coordinates(center(s1));
 [\frac{1}{2}, -1, \frac{1}{2}]> radius(s1);
  \frac{3\sqrt{2}}{2}
```
Άρα η εξίσωση παριστάνει σφαίρα της οποίας το κέντρο είναι το σημείο  $(\frac{1}{2},-1,\frac{1}{2})$ και ακτίνα $\frac{3\sqrt{2}}{2}.$ 

```
\mathbf{d}> sphere(s3, 2*x^2+2*y^2+2*z^2-4*x+6*y-7*z+30=0, [x, y, z]);
sphere: "unable to determine if 1/4*I*139 (1/2) is positive"
Error, (in sphere) wrong type of arguments
```
Η εξίσωση δεν έχει γραφική παράσταση.

#### Παράδειγμα 2:

Να γίνει η γραφική παράσταση των πιο κάτω επιφανειών:

a) 
$$
x^2 + y^2 = 2
$$
, b)  $y^2 + z^2 = 2$ , c)  $z = \sin x$ .  
d)  $z = \cos(xy)$ , e)  $z = y^2 - x^2$ , f)  $z = \sqrt{|xy|}$ , g)  $z = x \sin(\pi xy)$ 

Λύση: a) > with(plots): Warning, the name changecoords has been redefined

> c1: 
$$
= x^2 + y^2 = 2
$$
;

 $c1 := x^2 + y^2 = 2$ 

> implicitplot3d(c1, x=-3..3, y=-3..3, z=-10..10, axes=boxed);

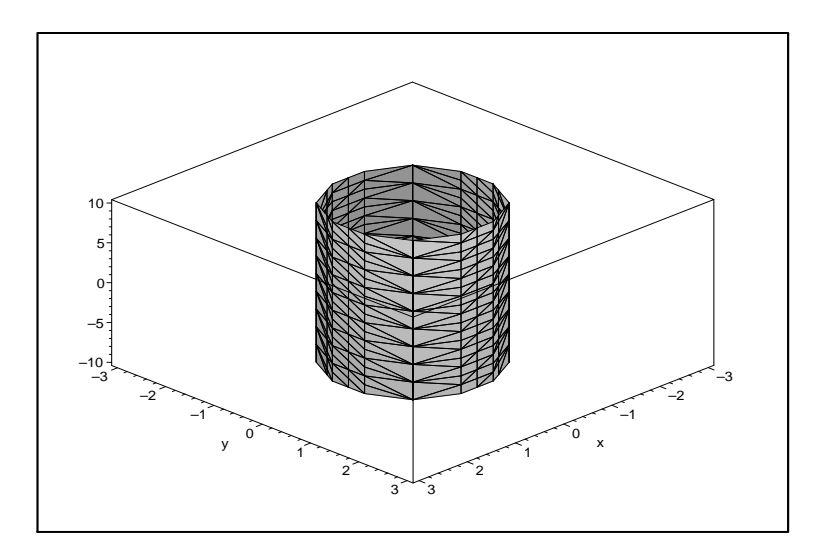

 $b)$ 

> 
$$
c2: = y^2 + z^2 = 2;
$$

$$
c2 := y^2 + z^2 = 2
$$

> implicitplot3d(c2, x=-4..4, y=-3..3, z=-3..3, axes=boxed);

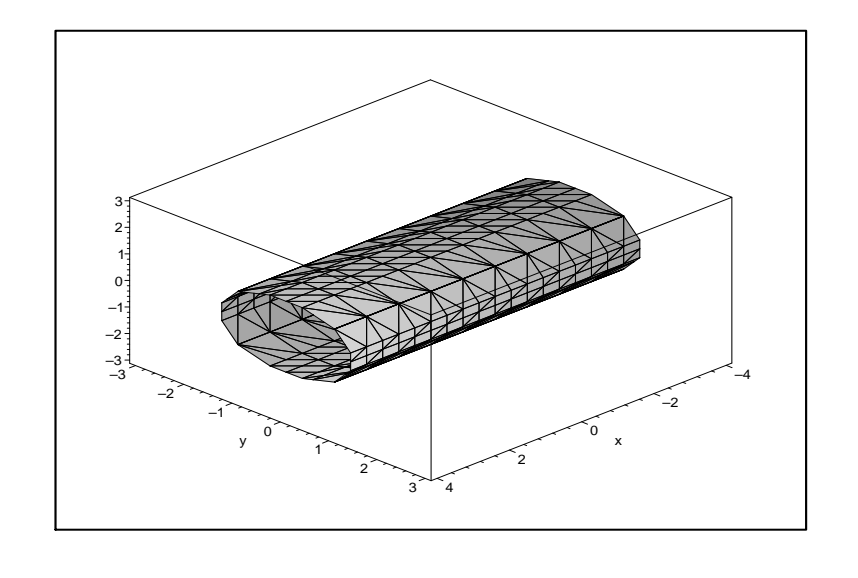

$$
\mathbf{c})
$$

 $c3: = z = sin(x);$  $\geq$ 

 $c3 := z = \sin(x)$ 

> implicitplot3d(c3, x=-2\*Pi..2\*Pi, y=-2..2, z=-3..3, axes=boxed);

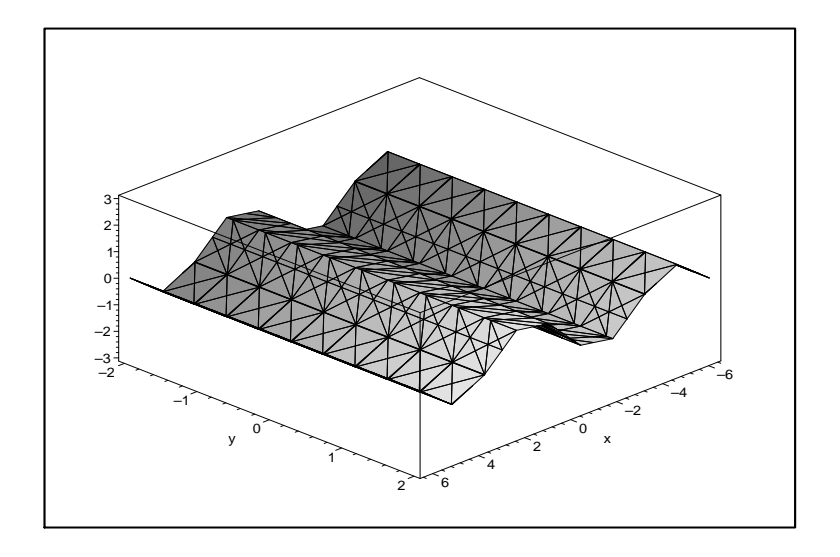

 $\mathbf{d}$ 

>  $plot3d(cos(x*y), x=-3..3, y=-3..3);$ 

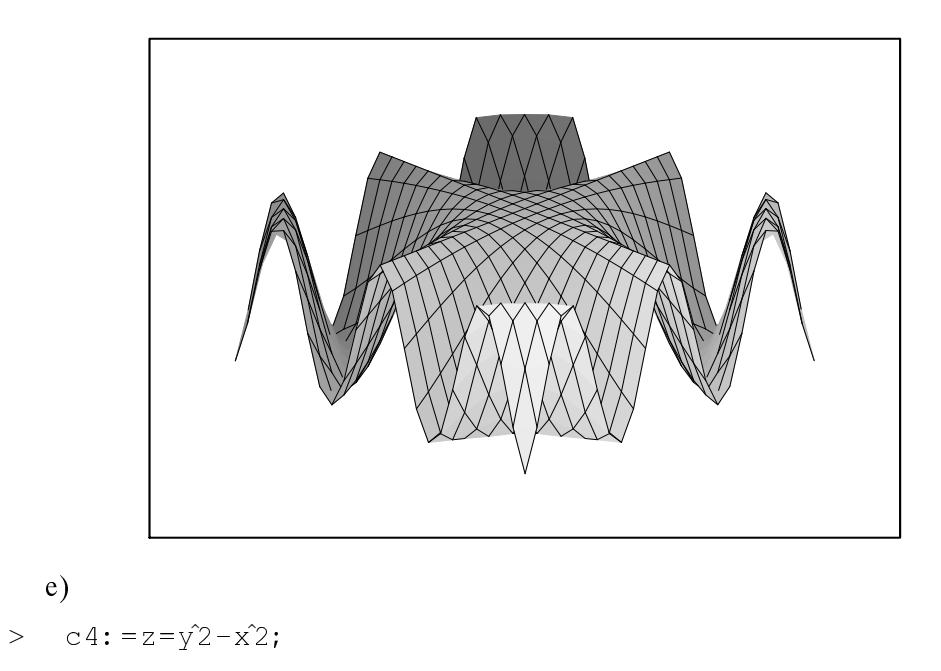

 $c4 := z = y^2 - x^2$ 

> implicitplot3d(c4, x=-6..6, y=-4..4, z=-30..30);

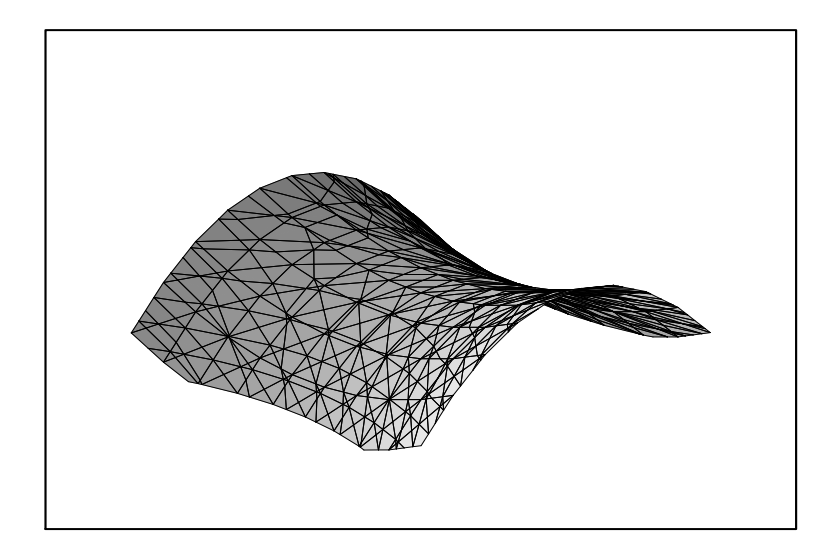

$$
f)
$$

>  $c5: = z = sqrt(abs(x * y))$ ;

$$
c5 := z = \sqrt{|x \, y|}
$$

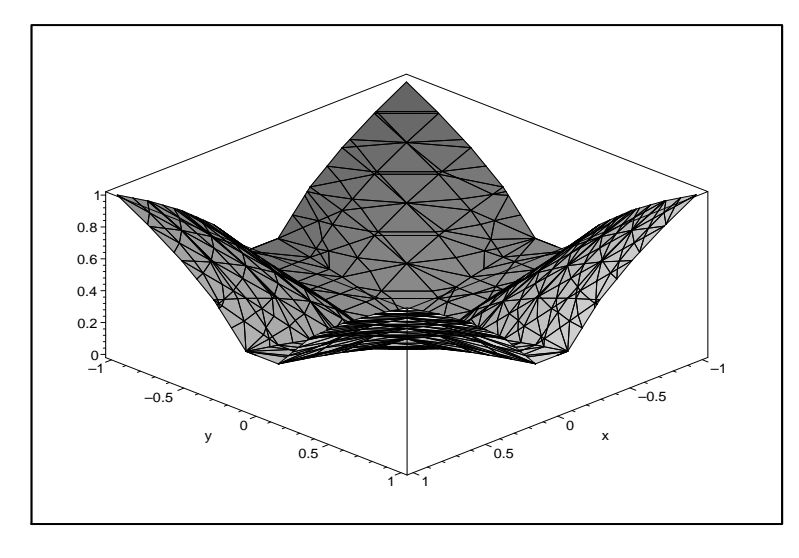

g) 
$$
z = z = x * sin(Pi * x * y);
$$

 $c6 := z = x \sin(\pi x y)$ 

> implicitplot3d(c6, x=-1..1, y=0..1, z=0..1);

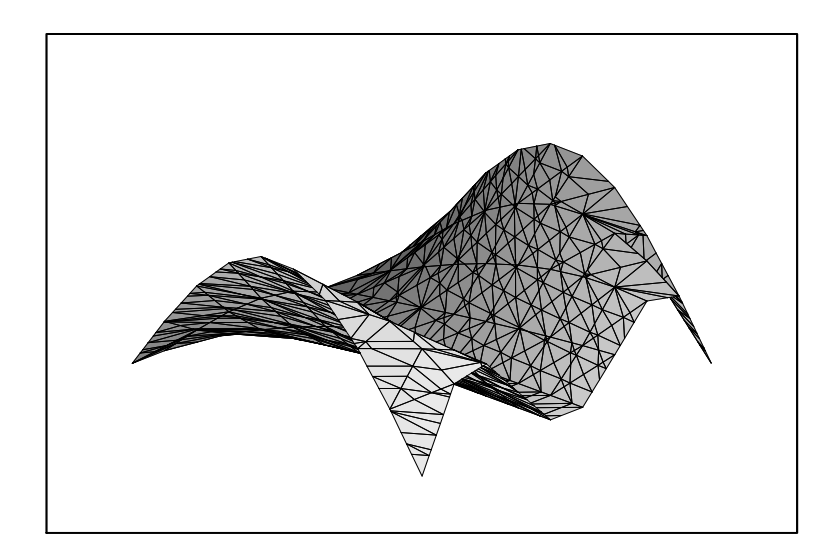

### Παράδειγμα 3:

Έστω  $v_1 = (1, 2, 0), v_2 = (1, 0, 2), v_3 = (4, -1, 1).$  Να γραφτεί το διάνυσμα

 $u = (3, -2, 0)$  σαν γραμμικός συνδυασμός των  $v_1$ ,  $v_2$ ,  $v_3$ .

**Λύση:** Το διάνυσμα *u* είναι γραμμικός συνδυασμός των  $v_1$ ,  $v_2$ ,  $v_3$  αν υπάρχουν σταθερές a, b, c τέτοιες ώστε  $u = av_1 + bv_2 + cv_3$ . Δηλαδή:  $(3, -2, 0) = a(1, 2, 0) +$  $b(1,0,2)+c(4,-1,1)$ . Εξισώνοντας τις συντεταγμένες παίρνουμε το πιο κάτω σύστημα:

$$
= e2:=-2=2*a-c;
$$

$$
e2:=-2=2\,a-c
$$

$$
e3:=0=2*b+c;
$$

$$
e3 := 0 = 2b + c
$$

> solve({e1, e2, e3}, {a, b, c});  
\n{c = 1, b = 
$$
\frac{-1}{2}
$$
, a =  $\frac{-1}{2}$ }

 $A\varrho\alpha$ :

$$
u = -1/2v_1 - 1/2v_2 + v3
$$

#### Παράδειγμα 4:

Έστω  $u = (-1, 3, -2)$ . Να βρεθεί:

α) το διάνυσμα που έχει την ίδια κατεύθυνση με το  $u$  αλλά διπλάσιο μήκος από το  $u$ . β) το διάνυσμα που έχει την αντίθετη κατεύθυνση με το *u* αλλά τριπλάσιο μήκος από το  $u$ .

Λύση: Ορίζουμε πρώτα το διάνυσμα u.

> u: = [-1, 3, -2];  

$$
u := [-1, 3, -2]
$$

 $\alpha$ )  $> 2*u;$  $[2, 4, 8]$  $\beta$ )  $> -3*u;$  $[3, -9, 6]$ 

#### Παράδειγμα 5:

Nα βρεθεί το σημείο στο οποίο η ευθεία  $x = 2 - t$ ,  $y = 3t$ ,  $z = -1 + 2t$  τέμνει το επίπεδο  $2y + 3z = 6$ .

#### Λύση:

Πρώτα θα ορίσουμε την ευθεία.

 $> x: =2-t;$  $x:=2-t$  $> y: = 3*t;$  $y := 3t$ >  $z:=-1+2*t;$  $z := -1 + 2t$ 

Το σημείο τομής ικανοποιεί τις εξισώσεις της ευθείας του επιπέδου. Αντικαθιστούμε τις εξισώσεις της ευθείας στη εξίσωση του επιπέδου.

> t: = solve(2\*y+3\*z=6, t);  

$$
t := \frac{3}{4}
$$

Άρα το ζητούμενο σημείο έχει συντεταγμένες:

 $> x;$  $\bf 5$  $\overline{4}$  $> y;$  $9$  $\overline{4}$  $> z;$  $\,1\,$  $\overline{2}$ 

#### Παράδειγμα 6:

Να εξεταστεί αν τα πιο κάτω ζεύγη ευθειών τέμνονται. Στην περίπτωση που τέμνονται, να βρεθεί το σημείο τομής τους.  $a)x = 2 + t$ ,  $y = 2 + 3t$ ,  $z = 3 + t$  xai  $x = 2 + t$ ,  $y = 3 + 4t$ ,  $z = 4 + 2t$  $b)x = 1 + 7t$ ,  $y = 3 + t$ ,  $z = 5 - 3t$  xal  $x = 4 - t$ ,  $y = 6$ ,  $z = 7 + 2t$ .

#### Λύση:

Θα χρησιμοποιήσουμε διαφορετικές παραμέτρους για κάθε μια από τις εξισώσεις. Πρώτα, ορίζουμε τις εξισώσεις σαν διανύσματα.

```
> with(linalg):
```

```
Warning, the protected names norm and trace have been redefined and
unprotected
```
>  $F: = vector([2+t, 2+3*t, 3+t]);$ 

 $F := [2 + t, 2 + 3t, 3 + t]$ 

>  $G: = vector([2+s, 3+4*s, 4+2*s]);$ 

```
G := [2 + s, 3 + 4s, 4 + 2s]
```
Θα θέσουμε τις δύο πρώτες συνιστώσεις των  $F$ , G ίσες και θα βρούμε τις τιμές των t, s, που κάνουν τα x, y να είναι ίσα. Μετά θα ελέγξουμε αν για αυτές τις τιμές των παραμέτρων t, s, οι αντίστοιχες τιμές του z είναι ίσες.

> q: = solve({F[1]=G[1], F[2]=G[2]}, {t, s});  
\n
$$
q := {t = -1, s = -1}
$$
  
\n> subs(q, F[3]);  
\n2  
\n  
\n2  
\n  
\n2  
\n  
\n2  
\n  
\n $2$ 

Αφού οι τιμές των z είναι ίσες, τότε οι δύο ευθείες τέμνονται. Το σημείο στο οποίο τέμνονται, το βρίσκουμε αντικαθιστώντας με  $t = -1$  και  $s = -1$  στις τιμές των x και y. Άρα βρίσκουμε ότι το σημείο τομής είναι το  $(1, -1, 2)$ . Παρόμοια δουλεύουμε και για το δεύτερο παράδειγμα.

$$
L := [1 + 7t, 3 + t, 5 - 3t]
$$

> K: = vector( $[4-s, 6, 7+2*s]$ );

$$
K := [4 - s, 6, 7 + 2s]
$$

> q: = solve({L[1]=K[1], L[2]=K[2]}, {t, s});

$$
q := \{t = 3, s = -18\}
$$

 $>$  subs(q, L[3]);

 $-4$ 

$$
> \quad \text{subs} (q, K[3]);
$$

 $-29$ 

Αφού οι τιμές των z δεν είναι ίσες, τότε οι ευθείες δεν τέμνονται.

#### Παράδειγμα 7:

Να υπολογιστεί η απόσταση των παράλληλων επιπέδων:

$$
4x + y - 2z - 6 = 0 \tag{1.1}
$$

$$
4x + y - 2z + 15 = 0.
$$
 (1.2)

#### Λύση:

Παίρνουμε ένα σημείο στο επίπεδο (1.1). Ως τέτοιο σημείο παίρνουμε το σημείο τομής με τον άξονα των  $Oz$ , δηλαδή το  $a = (0, 0, -3)$ . Υπολογίζουμε την απόσταση του σημείου *a* από το επίπεδο (1.2), με τον τύπο:

$$
d = \frac{|Ax_1 + By_1 + \Gamma z_1 + \Delta|}{\sqrt{A^2 + B^2 + \Gamma^2}}.
$$

> with(linalg):

Warning, the protected names norm and trace have been redefined and unprotected

#### Ορίζουμε πρώτα το επίπεδο (1.2).

 $\ge$  c: =4\*x+y-2\*z+15;  $c := 4x + y - 2z + 15$ 

Ορίζουμε τις συντεταγμένες του σημείου a.

$$
z:=-3
$$

Ορίζουμε σαν διάνυσμα b, τους συντελεστές του επιπέδου (1.2).

> b: = vector([4, 1, -2]);  

$$
b := [4, 1, -2]
$$

Άρα η απόσταση είναι:

$$
> d:=abs(c)/ (sqrt (dotprod(b,b)));
$$

$$
d:=\sqrt{21}
$$

#### Παράδειγμα 8:

Να υπολογιστεί η γωνιά των ευθειών που έχουν εξισώσεις:  $x = t$ ,  $y = 2 + 2t$ ,  $z = 1 + 2t$ ,  $x \alpha x = 3 + 3t$ ,  $y = 4t$ ,  $z = 3 - 12t$ 

#### Λύση:

Η πρώτη ευθεία είναι παράλληλη ως προς το διάνυσμα  $a = (1, 2, 2)$  και η δεύτερη ευθεία είναι παράλληλη ως προς το διάνυσμα  $b = (3, 4, -12)$ .

```
> with(linalg):
```

```
Warning, the protected names norm and trace have been redefined and
unprotected
```

```
> a: = vector([1, 2, 2]);
```
 $a := [1, 2, 2]$ 

 $\ge$  b: =vector([3.4.-12]);

```
b := [3, 4, -12]
```
Άρα το συνημίτονο της γωνιάς δίνεται από τον τύπο:

> cos(theta):=dotprod(a,b)/(sqrt(dotprod(a,a))\*sqrt(dotprod(b,b)));

$$
\cos(\theta) := \frac{-1}{3}
$$

 $Δηλαδή θ = arccos(-\frac{1}{3}).$ 

#### Παράδειγμα 9:

Να βρεθεί η εξίσωση του επιπεδου που διέρχεται από το σημείο (-1,2,-5) και είναι  $x$ άθετο στα επίπεδα  $2x - y + z = 1$  και  $x + y - 2z = 3$ .

#### Λύση: Πρώτα παίρνουμε τα κάθετα διανύσματα των επιπέδων.

```
> with(linalg):
```
Warning, the protected names norm and trace have been redefined and unprotected

 $> v1: = vector([2, -1, 1]);$ 

 $v1 := [2, -1, 1]$ 

 $> v2: = vector([1, 1, -2]);$ 

 $v2 := [1, 1, -2]$ 

 $> n: = crossprod(v1, v2);$ 

 $n := [1, 5, 3]$ 

>  $r: = \text{vector}([x, y, z]);$ 

$$
r:=[x,\,y,\,z]
$$

 $>$  p: =vector([-1, 2, -5]);

$$
p:=[-1,\,2,\,-5]
$$

Η εξίσωση του επιπέδου είναι:

> dotprod(r, n)=dotprod(p, n);  

$$
x+5y+3z=-6
$$

#### Παράδειγμα 10:

Να βρεθεί η απόσταση μεταξύ των ευθειών  $L_1$  και  $L_2$  με εξισώσεις:  $x = 2 + 3t$ ,  $y = -3 - 2t$ ,  $z = 1 + t$  xai  $x = 5 + 2t$ ,  $y = -t$ ,  $z = 4 + t$ αντίστοιχα.

#### Λύση:

Θα βρούμε ένα σημείο P της ευθείας  $L_1$ , ένα σημείο Q της ευθείας  $L_2$ , και το διάνυσμα Ρ $Q$ . Θα χρησιμοποιήσουμε το γεγονός ότι κάθε ζεύγος λοξών ευθειών έχουν κοινή κάθετη. Θα βρούμε την διεύθυνση του v αυτής καθέτου, και τότε η απόσταση μεταξύ των ευθειών είναι το μήχος της προβολής του  $PQ$  πάνω στο διάνυσμα  $v$ . Mε έλεγχο, παίρνουμε σαν P το σημείο  $(2, -3, 1)$  και σαν Q το σημείο  $(5, 0, 4)$ . Τότε το PQ, είναι το διάνυσμα (3,3,3). Η κοινή κάθετη είναι το εξωτερικό γινόμενο των διανυσμάτων  $v_1$  και  $v_2$  το οποίο δίνει την κατεύθυνση των ευθειών  $L_1$  και  $L_2$ , αντίστοιχα. Άρα:

```
> with(linalg):
```
Warning, the protected names norm and trace have been redefined and unprotected

```
> v1: = vector([3, -2, 1]);
```
 $v1 := [3, -2, 1]$ 

```
> v2: = vector([2, -1, 1]):
```

```
v2 := [2, -1, 1]
```
 $> v: =\ncrossprod(v1, v2);$  $v := [-1, -1, 1]$ 

Av  $r$  είναι η προβολή του  $PQ$  κατα μήκος του  $v$ , τότε το μέτρο του  $r$  είναι η απόλυτη τιμή του εσωτερικού γινομένου των  $PQ$  και V, με το κανονικοποιημένο διάνυσμα v.

> PQ: =vector([3, 3, 3]);  

$$
PQ := [3, 3, 3]
$$

 $>$  V:=normalize(v);

$$
V:=\left[-\frac{\sqrt{3}}{3},\,-\frac{\sqrt{3}}{3},\,\frac{\sqrt{3}}{3}\right]
$$

> dist: = abs (dotprod(PQ, V));

$$
dist := \sqrt{3}
$$

#### Παράδειγμα 11:

Να βρεθεί η απόσταση των σημείων από της ευθείες: a) του σημείου (6,6,-1) από την ευθεία  $x = 2 + t$ ,  $y = 1 + 2t$ ,  $z = -3 - t$ b) του σημείου (1,4,0) από την ευθεία  $x = 2t$ ,  $y = -1 - 2t$ ,  $z = 3t$ c) του σημείου (0,-4,2) από την ευθεία  $x = t$ ,  $y = -5 + t$ ,  $z = 9 + t$ 

#### Λύση:

 $>$  with(qeom3d): Warning, the name polar has been redefined a) >  $point(A, 6, 6, -1)$ , line(1,  $[2+t, 1+2*t, -3-t], t)$ :  $>$  distance(A, 1);  $\frac{\sqrt{14}\sqrt{6}}{2}$  $b)$ > point (A, 1, 4, 0), line (1,  $[2*t, -1-2*t, 3*t], t)$ :  $>$  distance(A, 1);  $\frac{3\sqrt{42}\sqrt{17}}{17}$  $\mathbf{c})$ > point (A, 0, -4, 2), line (1, [t, -5+t, 9+t], t):  $>$  distance(A, 1);  $\frac{\sqrt{114}\sqrt{3}}{3}$ 

#### Παράδειγμα 12:

Nα δειχθεί ότι τα επίπεδα  $2x - y + 3z + 3 = 0 = x + 10y - 21 = 0$  και  $2x - y = 0$  $0 = 7x + z - 6$  τέμνονται. Να βρεθούν οι συντεταγμένες αυτού του σημείου, και να βρεθεί η εξίσωση του επιπέδου που το περιέχει.

Λύση: Oρίζουμε την ευθεία l1:  $2x - y + 3z + 3 = 0 = x + 10y - 21 = 0$  $>$  with(qeom3d): > plane(p1,  $2*x-y+3*z+3=0$ , [x, y, z]): plane(p2,  $x+10*y-21=0$ , [x, y, z]): line(l1, [p1, p2]);  $l1$ 

Oρίζουμε την ευθεία l2:  $2x - y = 0 = 7x + z - 6$ 

> plane(p3, 2\*x-y=0, [x, y, z]): plane(p4, 7\*x+z-6=0, [x, y, z]):  $line(12, [p3, p4]);$ 

 $l2$ 

Βρίσκουμε την τομή των 11 και 12:

```
> intersection(P, 11, 12);
  \overline{P}> coordinates(P);
 [1, 2, -1]
```
Βρίσκουμε την εξίσωση του επιπέδου που περιέχει τις  $l1$  και  $l2$ :

```
> plane(p, [11, 12]): Equation(p);
 -378 + 63x + 189y + 63z = 0
```
#### Ασκήσεις

1) Να περιγραφεί η επιφάνεια της οποίας η εξίσωση δίνεται πιο κάτω:

(i) 
$$
x^2 + y^2 + z^2 + 10x + 4y + 2z - 19 = 0
$$
  
\n(ii)  $x^2 + y^2 + z^2 - y = 0$   
\n(iii)  $x^2 + y^2 + z^2 + 3x + 2y + 3z - 10 = 0$   
\n(iv)  $3x^2 + 3y^2 + 3z^2 + 2x - 4y + 7z - 3 = 0$   
\n(v)  $x^2 + y^2 + z^2 + x + 5y + 5z + 9 = 0$ 

- (Απ: (i) σφαίρα, με κέντρο (-5,-2,-1) και ακτίνα 7
- (ii) σφαίρα, με κέντρο  $(0, \frac{1}{2}, 0)$  και ακτίνα  $\frac{1}{2}$
- 
- 
- (*iii*) σφαίρα, με κέντρο  $\left(-\frac{3}{2}, -1, -\frac{3}{2}\right)$  και ακτίνα  $\frac{\sqrt{62}}{2}$ <br>(*iv*) σφαίρα, με κέντρο  $\left(-\frac{1}{3}, \frac{2}{3}, -\frac{7}{6}\right)$  και ακτίνα  $\frac{\sqrt{105}}{6}$ <br>(*v*) σφαίρα, με κέντρο  $\left(-\frac{1}{2}, -\frac{5}{2}, -\frac{5}{2}\right)$  και ακτί

2) Να γίνει η γραφική παράσταση των πιο κάτω παραστάσεων:

(i) 
$$
y = x^2
$$
, (ii)  $y^2 - 4z^2 = 4$ , (iii)  $4x^2 + 9z^2 = 36$ , (iv)  $z = 1 - y^2$ 

3) Έστω  $\mathbf{u} = (-1,3,0), \quad \mathbf{v} = (-4,2,1), \quad \mathbf{w} = (2,-3,1).$  Να βρεθούν σταθερές  $c_1$ ,  $c_2$ ,  $c_3$  τέτοιες ώστε

 $c_1$ **u** +  $c_2$ **v** +  $c_3$ **w** = (13, -10, 1).

(A $\pi$ :  $c_1 = 1$ ,  $c_2 = -2$ ,  $c_3 = 3$ )

4) Έστω  $\mathbf{u} = (3,0,1), \mathbf{v} = (0,-2,4), \mathbf{w} = (1,-2,3).$  Να βρεθούν σταθερές  $c_1$ ,  $c_2$ ,  $c_3$  τέτοιες ώστε

$$
c_1
$$
**u** +  $c_2$ **v** +  $c_3$ **w** = (-7, -12, 19).

(A $\pi$ :  $c_1 = -3$ ,  $c_2 = 4$ ,  $c_3 = 2$ )

5) Έστω  $\mathbf{u} = -\mathbf{i} + 3\mathbf{j} + 2\mathbf{k}$ ,  $\mathbf{v} = 3\mathbf{i} + 4\mathbf{k}$ ,  $\mathbf{w} = -\mathbf{i} + \mathbf{j} + 2\mathbf{k}$ . Να βρεθούν σταθερές  $c_1, c_2, c_3$  τέτοιες ώστε

 $c_1$ **u** +  $c_2$ **v** +  $c_3$ **w** =  $-6i$ **i** + 10**j** + 12**k**.

 $(A\pi: c_1 = 2, c_2 = 0, c_3 = 4)$ 

6) Έστω  $\mathbf{u} = 4\mathbf{i} + \mathbf{j} - \mathbf{k}$ ,  $\mathbf{v} = 3\mathbf{i} - \mathbf{j} + 2\mathbf{k}$ ,  $\mathbf{w} = 2\mathbf{k}$ . Να βρεθούν σταθερές  $c_1$ ,  $c_2$ ,  $c_3$ τέτοιες ώστε

 $c_1$ **u** +  $c_2$ **v** +  $c_3$ **w** = 17**i** - 8**i** + 21**k**.

(A $\pi$ :  $c_1 = -1$ ,  $c_2 = 7$ ,  $c_3 = 3$ )

7)(*i*) Να βρεθεί το διάνυσμα που έχει την ίδια κατεύθυνση με το  $\mathbf{u} = (6, -2, 1)$  αλλά τοιπλάσιο μήκος από το u.

(ii) Να βρεθεί το διάνυσμα που έχει την αντίθετη κατεύθυνση με το  $\mathbf{v} = -3\mathbf{i} + 2\mathbf{j} - \mathbf{k}$ αλλά διπλάσιο μήκος από το v.

 $(A\pi: (i) (18, -6, 3), (ii) 6i - 4j + 2k)$ 

 $(8)(i)$ Να βρεθεί το σημείο στο οποίο η ευθεία  $x = t$ ,  $y = t$ ,  $z = t$  τέμνει το επίπεδο  $3x - 2y + z - 5 = 0.$ 

 $(ii)$ Να βρεθεί το σημείο στο οποίο η ευθεία  $x = 1 + t$ ,  $y = -1 + 3t$ ,  $z = 2 + 4t$ τέμνει το επίπεδο  $x - y + 4z = 7$ .

 $(iii)$ Να βρεθεί το σημείο στο οποίο η ευθεία  $x = 2 - t$ ,  $y = 3 + t$ ,  $z = t$  τέμνει το επίπεδο  $2x + y + z = 1$ .

 $(A\pi: (i) \left( \frac{5}{2}, \frac{5}{2}, \frac{5}{2} \right), (ii) \left( \frac{11}{14}, -\frac{23}{14}, \frac{16}{14} \right), (iii) \left( 2, 3, 0 \right)$ 

9) Να εξεταστεί αν τα πιο κάτω ζεύγη ευθειών τέμνονται. Στην περίπτωση που τέμνονται, να βρεθεί το σημείο τομής τους:

(i)  $x = 1 + t$ ,  $y = -t$ ,  $z = t$  xcu  $x = -t$ ,  $y = 1 + 3t$ ,  $z = -1 + t$ (*ii*)  $x = 2-t$ ,  $y = 3t$ ,  $z = t \times a$ ,  $x = 4-t$ ,  $y = 1-2t$ ,  $z = 2-t$ (iii)  $x = 4-t$ ,  $y = 2+t$ ,  $z = 1+t$  xat  $x = 2t$ ,  $y = 1-t$ ,  $z = t$ (iv)  $x = 1 + 2t$ ,  $y = 2 + 3t$ ,  $z = 3 + 4t$  xat  $x = 2 + t$ ,  $y = 3 + 2t$ ,  $z = 4 + 3t$ (Aπ: (i)  $(1, 1, -1)$ ,  $(ii)$   $(\frac{13}{5}, -\frac{9}{5}, -\frac{3}{5})$ ,  $(iii)$  δεν τέμνονται,  $(iv)$   $(3, 5, 7)$ 

10)(*i*) Να βρεθεί η οξεία γωνιά που σχηματίζουν οι ευθείες:  $x = 1+2t$ ,  $y = 2t$ ,  $z =$  $-1 + t$  xai  $x = -2 + 5t$ ,  $y = -1 + 4t$ ,  $z = -3t$ . (ii) Να βρεθεί η οξεία γωνιά που σχηματίζουν οι ευθείες:  $x = 2 + 3t$ ,  $y = 2t$ ,  $z =$  $1-t$  xai  $x=2-5t$ ,  $y=13t$ ,  $z=-2+11t$ .  $(A\pi: (i) 45, (ii) 90^o)$ 

 $(11)(i)$  Να βρεθεί η εξίσωση του επιπέδου το οποίο περνά από το σημείο  $(-1, 3, -5)$ και είναι παράλληλο προς το επίπεδο  $6x - 3y + 2z + 9 = 0$ .

 $(i)$  Να βρεθεί η εξίσωση του επιπέδου το οποίο περνά από τα σημεία  $(2,0,1), (-1,2,0)$ και είναι κάθετο πάνω στο επίπεδο  $2x - 4y - z = 7$ .

(*iii*) Να βρεθεί η εξίσωση του επιπέδου το οποίο περνά από το σημείο (2, 3, 4) και είναι κάθετο πάνω στην ευθεία που ορίζεται από την τομή των επιπέδων  $x+2y+z=1$  $xα_1 2x - y - z = 3.$ 

 $(A\pi: (i)$   $6x - 3y + 2z + 25 = 0$ ,  $(ii)$   $6x + 5y - 8z = 4$ ,  $(iii)$   $x - 3y + 5z = 13$ 

12)(*i*) Να βρεθεί η απόσταση των παράλληλων επιπέδων  $x - 2y + 2z = 6$  και  $3x - 6y + 6z = 2$ .

(ii) Να βρεθεί η απόσταση του σημείου  $(3, 2, -1)$  από το επίπεδο  $7x-6y+6z+8=0$ (iii) Να βρεθεί η απόσταση της ευθείας  $x = 3t$ ,  $y = -2t$ ,  $z = 2t$  από το επίπεδο  $2x + 2y - z = 6.$ 

 $(A\pi: (i) \frac{16}{9}, (ii) 1, (iii) 2)$ 

### Κεφάλαιο 2

# ΔΙΑΝΥΣΜΑΤΙΚΕΣ ΣΥΝΑΡΤΗΣΕΙΣ

#### Παράδειγμα 13:

Να υπολογίσετε τα πιο κάτω όρια:

 $\lim_{t\to\pi}\cos(3t){\bf i}+\exp(-t){\bf j}+sqrt(t){\bf k},\quad \lim_{t\to 3}-4t{\bf i}-2{\bf j}+t^2{\bf k},\quad \lim_{t\to 1}\frac{3}{t}{\bf i}+\ln t{\bf j}+\frac{t}{t^2-1}{\bf k}$ 

#### Λύση:

- > with(VectorCalculus): Warning, the assigned names  $\langle , \rangle$  and  $\langle | \rangle$  now have a global binding Warning, these protected names have been redefined and unprotected:<br>\*, +, ., Vector, diff, int, limit, series > limit( $\langle \cos(3*t), \exp(-t), \sqrt{(t)}, t=Pi \rangle$ ;  $-ex+e^{(-\pi)}ey+\sqrt{\pi} ez$
- > limit  $(<-4*t, -2, t^2> , t=3);$ 
	- $(-12)$  ex  $-2ey+9$  ez
- > limit(<3/t, ln(t), t/(t^2-1)>, t=1);

 $3 ex + undefined$ ez

#### Παράδειγμα 14:

Να υπολογιστούν τα ολοκληρώματα:

a) 
$$
\int t^2 \mathbf{i} - 2t \mathbf{j} + \frac{1}{t} \mathbf{k} dt
$$
, b)  $\int (\sin(3t) \mathbf{i} + e^{-t} \mathbf{j} + (1+t)^{(3/2)} \mathbf{k}) dt$   
c)  $\int_0^{\pi} (2\mathbf{i} + 5t^4 \mathbf{j} + \cos t \mathbf{k}) dt$ , d)  $\int_0^1 (e^{2t} \mathbf{i} + e^{-t} \mathbf{j} + t \mathbf{k}) dt$ 

#### Λύση:

> with(VectorCalculus): Warning, the assigned names  $\langle , \rangle$  and  $\langle | \rangle$  now have a global binding Warning, these protected names have been redefined and unprotected:<br>\*, +, ., Vector, diff, int, limit, series  $a)$ > int(<t^2, -2\*t, 1/t>, t);  $\frac{t^3}{3}ex - t^2\,ey + \ln(t)\,ez$  $b)$ >  $int(< sin(3*t), exp(-t), (1+t)(3/2)$ , t);  $-\frac{1}{3}\cos(3t)\,ex - e^{(-t)}\,ey + \frac{2\,(t+1)^{(5/2)}}{5}\,ez$  $\mathbf{c}$ > int(<2,5\*t<sup>2</sup>4, cos(t)>, t=0.. Pi);  $2\pi ex + \pi^5 ev$  $d$ > int(<exp(2\*t), exp(-t), t>, t=0..1);  $\left(\frac{1}{2}e^2 - \frac{1}{2}\right)ex + \left(-e^{(-1)} + 1\right)ey + \frac{1}{2}ez$ 

#### Παράδειγμα 15:

Να βρεθεί το μήκος τόξου των πιο κάτω καμπυλών στο διάστημα που δίνεται:

a) 
$$
r(t) = 3\cos t i + 3\sin t j + tk, \quad 0 \le t \le 0
$$
  
b)  $r(t) = ti + t^2 j + \sin tk, \quad 0 \le 0 \le 1$ 

#### Λύση:

a) Exoulte out  $x = 3 \cos t$ ,  $y = 3 \sin t$ ,  $z = t$ .

$$
> R: = \text{vector}([3 * \cos(t), 3 * \sin(t), t]);
$$

 $R := [3\cos(t), 3\sin(t), t]$ 

Βρίσκουμε την παράγωγο του διανύσματος.

> q1: =map(diff, R, t);  
\n
$$
q1 := [-3\sin(t), 3\cos(t), 1]
$$

Βρίσκουμε το μέτρο του  $q_1$ .

> q2: =sqrt(
$$
\text{dot} \text{prod}(q1, q1)
$$
);  

$$
q2 := \sqrt{1 + 9\sin(t)\sin(\bar{t}) + 9\cos(t)\cos(\bar{t})}
$$

Βρίσκουμε το ολοκλήρωμα.

> q3: = int (q2, t=0.. 2\*Pi);  
\n
$$
q3 := 2\sqrt{10}\pi
$$

b) Παρόμοια εργαζόμαστε και για τη δεύτερη καμπύλη.

> R1: =vector([t, t<sup>2</sup>, sin(t)]);  
\n
$$
R1 := [t, t2, sin(t)]
$$

> pl: =map(diff, R1, t);  
\n
$$
p1 := [1, 2t, \cos(t)]
$$

$$
> p2 := sqrt(dotprod(p1, p1));
$$

$$
p2 := \sqrt{1 + 4t\,\overline{t} + \cos(t)\cos(\overline{t})}
$$

Για τον υπολογισμό του ολοκληρώματος:

 $>$  evalf(p3);

1.728655691

#### Παράδειγμα 16:

Να βρεθεί το μοναδιαίο εφαπτόμενο διάνυσμα  $T$  και το μοναδιαίο κάθετο διάνυσμα  $N$  της καμπύλης:

$$
r(t) = 3\sin t\mathbf{i} + 3\cos t\mathbf{j} + 4t\mathbf{k}
$$

στο σημείο  $t = \frac{\pi}{2}$ .

#### Λύση:

- > with(VectorCalculus): Warning, the assigned names  $\langle , \rangle$  and  $\langle | \rangle$  now have a global binding Warning, these protected names have been redefined and unprotected: \*, +, ., Vector, diff, int, limit, series >  $r:$  =TangentVector( $\langle 3*sin(t), 3*cos(t), 4*t \rangle$ , t);  $r := 3\cos(t) e x - 3\sin(t) e y + 4 e z$
- $> r1:=simplify(sqrt(r,r));$

$$
r1:=5
$$

> T: = 
$$
\text{evalm}(r/r1)
$$
;  
\n
$$
T := \left[\frac{3}{5}\cos(t), -\frac{3}{5}\sin(t), \frac{4}{5}\right]
$$

$$
αα T = \frac{3}{5} cos t i - \frac{3}{5} sin t j + \frac{4}{5} k.
$$
  
\n> T1: = TangentVector(  $\langle T \rangle$ , t );  
\nT1 :=  $-\frac{3}{5} sin(t) ex - \frac{3}{5} cos(t) ey$   
\n> T2: = singlify (sqrt(T1.T1));  
\nT2 :=  $\frac{3}{5}$   
\n> N: =Vector(T1/T2);  
\nN := -sin(t) ex - cos(t) ey  
\n
$$
αα N = -sin t i - cos t j.
$$
\n
$$
Στο t = \frac{π}{2}:
$$
  
\n> subs (t=Pi/2, T1);  
\n
$$
(\frac{-3}{5}) ex
$$
  
\nΔηλαδή:  $T(\frac{π}{2}) = \frac{-3}{5} i$   
\n> subs (t=Pi/2, N);

 $-\boldsymbol{e}\boldsymbol{x}$ 

Δηλαδή:  $N\left(\frac{\pi}{2}\right) = -\mathbf{i}$ 

### Παράδειγμα 17:

Να βρεθεί η καμπυλότητα της πιο κάτω καμπύλης

$$
y=e^{-x}
$$

στο σημείο  $x = 1$ .

Λύση: Χρησιμοποιούμε τον τύπο:

$$
k(x) = \frac{\left|\frac{d^2y}{dx^2}\right|}{\left[1 + \left(\frac{dy}{dx}\right)^2\right]^{(3/2)}}.
$$

$$
> k := diff(exp(-x), x, x) / (1 + diff(exp(-x), x)^2) (3/2);
$$

$$
k := \frac{e^{(-x)}}{((e^{(-x)})^2 + 1)^{(3/2)}}
$$

Στο σημείο  $x = 1$ , η καμπυλότητα είναι:

> subs (x=1, %);  

$$
\frac{e^{(-1)}}{((e^{(-1)})^2+1)^{(3/2)}}
$$

#### Παράδειγμα 18:

Να βρεθεί η καμπυλότητα της πιο κάτω καμπύλης

$$
x = 1 - t^3, \ y = 1 - t^2
$$

στο σημείο  $t = 1$ .

#### Λύση:

Χρησιμοποιούμε τον τύπο:

$$
k(x) = \frac{|x'y'' - x''y'|}{(x'^2 + y'^2)^{3/2}}.
$$

 $> x: =1-t^3;$  $x := 1 - t^3$ 

$$
> \quad y \colon = 1 - t^2;
$$

$$
y := 1 - t^2
$$

Θα βρούμε τις παραγώγους των  $x, y$ .

> xt: =diff(x, t);  

$$
xt:=-3t^2
$$

 $>$  xtt:=diff(xt,t);

$$
xtt := -6\,t
$$

> 
$$
yt := diff(y, t)
$$
;  
\n $yt := -2t$   
\n>  $ytt := diff(yt, t)$ ;  
\n $ytt := -2$   
\n>  $k := abs(xt * ytt - xtt * yt) / (xt^2 + yt^2)^2(3/2)$ ;  
\n $k := \frac{6 |t|^2}{(9t^4 + 4t^2)^{(3/2)}}$   
\n>  $t := 1$ : k;  
\n $6\sqrt{13}$ 

Παράδειγμα 19:

 $\overline{169}$ 

Να βρεθεί η εφαπτόμενη ευθεία γραμμή των:

a)  $r = \sin t \mathbf{i} + \cosh t \mathbf{j} + \arctan t \mathbf{k}$ ,  $b)r = t^2 \mathbf{i} + 4t \cosh t \mathbf{j} + \sin t \mathbf{k}$   $c)r = 2 \cdot e^{-t} \mathbf{i} + (t^2 + 3) \mathbf{j} + (5 - t) \mathbf{k}$ 

#### Λύση:

> with(VectorCalculus): Warning, the assigned names  $\langle , \rangle$  and  $\langle | \rangle$  now have a global binding Warning, these protected names have been redefined and unprotected: \*, +, ., Vector, diff, int, limit, series  $a)$ > diff( $\sin(t)$ , cosh(t), arctan(t)>, t);

 $\cos(t) e x + \sinh(t) e y + \frac{1}{1+t^2} e z$ 

```
b)> diff(\langle t^2, 4 \times t, \sin(t) \rangle, t);
  2te^{x} + 4ey + cos(t) ez\mathbf{c})
> diff(<2*exp(-t), t<sup>2+3</sup>, 5-t>, t);
  -2e^{(-t)}ex+2tey-ez
```
#### Παράδειγμα 20:

Να γίνει αλλαγή της παραμέτρου από  $t$  σε  $s$  της ευθείας:

$$
x = 2t + 1, \ y = 3t - 2, \ z = t + 1
$$

η οποία έχει ως σημείο αναφοράς το  $(1, -2, 1)$ .

#### Λύση:

To σημείο αναφοράς  $(1, -2, 1)$  αντιστοιχεί στη τιμή  $t = t_0$ . Έχουμε

 $x = 2u + 1$ ,  $y = 3u - 2$ ,  $z = u + 1$ . >  $x: = 2 \times u + 1$ ;  $y: = 3 \times u - 2$ ;  $z: = u + 1$ ;  $x := 2u + 1$  $y := 3u - 2$  $z:=u+1$ 

> Integrate(sqrt(diff(x, u) $2+diff(y, u)2+diff(z, u)2$ ),  $u=0. . t$ ;

$$
\int_0^t \sqrt{14} \, du
$$

> eqn:=value(%) =s;

$$
eqn := \sqrt{14} t = s
$$

 $> t := \text{solve}(eqn, t);$ 

$$
t:=\frac{s\,\sqrt{14}}{14}
$$

 $> u:=t;$ 

$$
u:=\frac{s\sqrt{14}}{14}
$$

 $> x;$ 

$$
\frac{s\,\sqrt{14}}{7}+1
$$

 $> y$ ;

$$
\frac{3\,s\,\sqrt{14}}{14}-2
$$

$$
> z;
$$

$$
\frac{s\sqrt{14}}{14} + 1
$$

### Ασκήσεις

1) Να υπολογιστούν τα όρια:

(i) 
$$
\lim_{t \to 3} (t\mathbf{i} - 2t\mathbf{j} - t^2\mathbf{k}), \quad (ii) \lim_{t \to 1} \left(\frac{2}{t}\mathbf{i} - \frac{3-t}{t}\mathbf{j} - e^t\mathbf{k}\right), \quad (iii) \lim_{t \to \pi} (\cos t\mathbf{i} - 2\sqrt{t-1}\mathbf{j} - 3t\mathbf{k}),
$$
  
(iv) 
$$
\lim_{t \to 0} (4\sin t\mathbf{i} + (t-4)\mathbf{j} + e^t\mathbf{k})
$$

$$
(\mathbf{A}\pi: (i) \ 3\mathbf{i} - 6\mathbf{j} - 9\mathbf{k}, \ (ii) \ 2\mathbf{i} - 2\mathbf{j} - e^2\mathbf{k}, \ (iii) \ -\mathbf{i} - 2\sqrt{\pi - 1}\mathbf{j} - 3\pi\mathbf{k}, \ (iv) \ -4\mathbf{j} + \mathbf{k})
$$

2) Να υπολογιστούν τα ολοκληρώματα:

$$
(i) \int (t^3 \mathbf{i} + t \mathbf{j} + \cos t \mathbf{k}) dt, \quad (ii) \int \left(e^{3t} \mathbf{i} + 3 \sin t \mathbf{j} - \frac{t^2}{2} \mathbf{k}\right) dt, \quad (iii) \int (e^t \mathbf{i} + e^{-2t} \mathbf{j} - \mathbf{k}) dt
$$

$$
(iv) \int_0^1 (\cos t \mathbf{i} - e^t \mathbf{j} - t \mathbf{k}) dt, \quad (v) \int_1^2 (\mathbf{i} - 3t^2 \mathbf{j} - 2 \mathbf{k}) dt, \quad (vi) \int_{-1}^1 \left(\frac{2}{2t+4} \mathbf{i} - t^2 \mathbf{j} - 2 \mathbf{k}\right) dt
$$

$$
(\mathbf{A}\pi: (i) \frac{t^4}{4} \mathbf{i} + \frac{t^2}{2} \mathbf{j} + \sin t \mathbf{k}, \quad (ii) \frac{e^{3t}}{3} \mathbf{i} - 3 \cos t \mathbf{j} - \frac{t^3}{6} \mathbf{k}, \quad (iii) \quad (ii) \quad e^t \mathbf{i} - \frac{e^{-2t}}{2} \mathbf{j} - t \mathbf{k},
$$

$$
(iv) \sin 1 \mathbf{i} - (e - 1) \mathbf{j} - \frac{1}{2} \mathbf{k}, \quad (v) \mathbf{i} - 7 \mathbf{j} - 2 \mathbf{k}, \quad (vi) \ln 3 \mathbf{i} - \frac{2}{3} \mathbf{j} - 4 \mathbf{k})
$$

3) Να βρεθεί το μήκος τόξου των πιο κάτω καμπυλών στο διάστημα που δίνεται:

(i) 
$$
\mathbf{r}(t) = \cos t \mathbf{i} + \sin t \mathbf{j} + t \mathbf{k}, \quad 0 \le t \le \pi
$$
  
\n(ii)  $\mathbf{r}(t) = (4 + 3t)\mathbf{i} + (2 - 2t)\mathbf{j} + (5 + t)\mathbf{k}, \quad 3 \le t \le 4$   
\n(iii)  $\mathbf{r}(t) = t^3 \mathbf{i} + t \mathbf{j} + \frac{1}{2} \sqrt{6} t^2 \mathbf{k}, \quad 1 \le t \le 3$   
\n(iv)  $\mathbf{r}(t) = \frac{1}{2} t \mathbf{i} + \frac{1}{3} (1 - t)^{3/2} \mathbf{j} + \frac{1}{3} (1 + t)^{3/2} \mathbf{k}, \quad -1 \le t \le 1$ 

(A $\pi$ : (i)  $\sqrt{2}\pi$ , (ii)  $\sqrt{14}$ , (iii) 28, (iv)  $\sqrt{3}$ )

4) Να βρεθεί το μοναδιαίο εφαπτόμενο διάνυσμα Τ και μοναδιαίο κάθετο διάνυσμα Ν για τις πιο κάτω καμπύλες στο σημείο που δίνεται:

(i) 
$$
\mathbf{r}(t) = 4 \cos t \mathbf{i} + 4 \sin t \mathbf{j} + t \mathbf{k}, \quad t = \frac{\pi}{2}
$$
  
\n(ii)  $\mathbf{r}(t) = t \mathbf{i} + \frac{1}{2} t^2 \mathbf{j} + \frac{1}{3} t^3 \mathbf{k}, \quad t = 0$   
\n(iii)  $\mathbf{r}(t) = 2t \mathbf{i} + 4t^2 \mathbf{j}, \quad t = 1$ 

(A $\pi$ : (i)  $\mathbf{T} = -\frac{4}{\sqrt{17}}\mathbf{i} + \frac{1}{\sqrt{17}}\mathbf{k}$ ,  $\mathbf{N} = -\mathbf{j}$ , (ii)  $T = \mathbf{i}$ ,  $\mathbf{N} = \mathbf{j}$ , (iii)  $\mathbf{T} = -\frac{\sqrt{3}}{2}\mathbf{i} + \frac{1}{2}\mathbf{j}$ ,  $\mathbf{N} = -\frac{1}{2}\mathbf{i} - \frac{\sqrt{3}}{2}\mathbf{j}$ 

5) Να βρεθεί η καμπυλότητα των πιο κάτω καμπυλών στο δοσμένο σημείο:

(i) 
$$
y = \sin x, \quad x = \frac{\pi}{2}
$$
  
\n(ii)  $y = \frac{1}{x}, \quad x = 1$   
\n(iii)  $y = \tan x, \quad x = \frac{\pi}{4}$ 

(A $\pi$ : (i) 1, (ii)  $\frac{1}{\sqrt{2}}$ , (iii)  $\frac{4}{5\sqrt{5}}$ )

6)<br>Να βρεθεί η καμπυλότητα των πιο κάτω καμπυλών στο δοσμένο σημείο:

$$
(i) \quad \mathbf{r}(t) = t^2 \mathbf{i} + t^3 \mathbf{j}, \quad t = \frac{1}{2}
$$
\n
$$
(ii) \quad \mathbf{r}(t) = e^{3t} \mathbf{i} + e^{-t} \mathbf{j}, \quad t = 0
$$
\n
$$
(iii) \quad \mathbf{r}(t) = t \cos t \mathbf{i} + t \sin t \mathbf{j}, \quad t = 1
$$
\n
$$
(\mathbf{A}\pi: (i) \quad \frac{96}{125}, \quad (ii) \quad \frac{6}{5\sqrt{10}}, \quad (iii) \quad \frac{3}{2\sqrt{2}})
$$

# Κεφάλαιο 3

# ΣΥΝΑΡΤΗΣΕΙΣ ΠΟΛΛΩΝ **ΜΕΤΑΒΛΗΤΩΝ**

#### Παράδειγμα 21:

Να υπολογιστούν τα πιο κάτω όρια:

a) 
$$
\lim_{(x,y)\to(0,0)} \frac{xy}{x^2+y^2}
$$
, b)  $\lim_{(x,y)\to(0,0)} \frac{x^2-y^2}{x-y}$ , c)  $\lim_{(x,y)\to(0,0)} \frac{x^2-y^2}{x^2+y^2}$ , d)  $\lim_{(x,y)\to(0,0)} \frac{\sin x}{x+y}$ 

#### Λύση:

- > with(student): a) > f:=(x, y)->x\*y/(x^2+y^2);  $f := (x, y) \rightarrow \frac{xy}{x^2 + y^2}$
- > limit (f(x, y), { $x=0$ ,  $y=0$ });

 $undefined$ 

b)  
\n
$$
f: = (x, y) - \frac{x^2 - y^2}{x - y};
$$
\n
$$
f: = (x, y) \rightarrow \frac{x^2 - y^2}{x - y}
$$

> limit(f(x, y), {x=0, y=0});  
\n0  
\nc)  
\n
$$
f:=(x, y) \rightarrow (x^2 - y^2) / (x^2 + y^2);
$$
  
\n $f:=(x, y) \rightarrow \frac{x^2 - y^2}{x^2 + y^2}$   
\n> limit(f(x, y), {x=0, y=0});  
\nundefined  
\nd)  
\n $f:=(x, y) \rightarrow \frac{\sin(x)}{x+y}$ 

> limit (f(x, y), { $x=0$ ,  $y=0$ });

 $undefined$ 

#### Παράδειγμα 22:

Να υπολογιστούν οι  $f_x(x, y)$  και  $f_y(x, y)$  για τις πιο κάτω συναρτήσεις:

a) 
$$
f(x, y) = e^{-x}y^3 + \cos(xy),
$$
 b)  $f(x, y) = 3xy^4 \cosh(\sqrt{x}).$ 

Λύση:

> f: 
$$
= exp(-x) * y^3 + cos(x * y)
$$
;  
\n $f := e^{(-x)}y^3 + cos(xy)$ 

> diff(f, x);  

$$
-e^{(-x)}y^3 - \sin(xy)y
$$

> diff(f, y);  
\n
$$
3e^{(-x)}y^{2} - \sin(xy)x
$$
\n> f:=3\*x\*y^{4}cosh(sqrt(x));  
\n
$$
g := 3xy^{4}cosh(\sqrt{x})
$$
\n> diff(f, x);  
\n
$$
3y^{4}cosh(\sqrt{x}) + \frac{3}{2}\sqrt{x}y^{4}sinh(\sqrt{x})
$$
\n> diff(f, y);  
\n
$$
12xy^{3}cosh(\sqrt{x})
$$

**Παράδειγμα 23:**<br>
Έστω  $f(x, y) = \sqrt{x^2 + y^2}$ . Να βρεθεί κατα προσέγγιση η αλλαγή της  $f$  όταν το  $(x, y)$  αλλάζει από το σημείο (3,4) στο σημείο (3.04,3.98).

#### Λύση:

> f: =sqrt(x^2+y^2);  

$$
f := \sqrt{x^2+y^2}
$$

#### Το ολικό διαφορικό ορίζεται ως:

$$
> df := diff(f, x) * dx + diff(f, y) * dy;
$$

$$
df := \frac{x \, dx}{\sqrt{x^2 + y^2}} + \frac{y \, dy}{\sqrt{x^2 + y^2}}
$$

Επειδή:

$$
x:=3
$$

$$
y := 4
$$
  

$$
dx := 0.04
$$
  

$$
dy := -0.02
$$

βρίσκουμε:

 $>$  evalf(df);

 $0.008000000000$ 

#### Παράδειγμα 24:

Να βρεθεί η κατευθυντική παράγωγος της

$$
f = e^x \cos y
$$

στο σημείο  $P(0, \frac{\pi}{4})$  στην κατεύθυνση του  $a = 5\mathbf{i} - 2\mathbf{j}$ .

#### Λύση:

> f: 
$$
= exp(x) * cos(y)
$$
;  
 $f := e^x cos(y)$ 

$$
> e1:=diff(f,x);
$$

 $e1 := e^x \cos(y)$ 

> e2: =diff(f, y);  

$$
e2 := -e^x \sin(y)
$$

> with(VectorCalculus): Warning, the assigned names  $\langle , \rangle$  and  $\langle | \rangle$  now have a global binding Warning, these protected names have been redefined and unprotected: \*, +, ., Vector, diff, int, limit, series  $> a: = \text{Vector}(\le 5, -2)$ ;  $a := 5ex - 2ey$ 

Θα πρέπει να κάνουμε το διάνυσμα a μοναδιαίο.

> u:=simplify(sqrt(a, a));  
\n
$$
u := \sqrt{29}
$$
\n> u1: =Vector(a/u);  
\n
$$
u1 := \frac{5\sqrt{29}}{29}ex - \frac{2\sqrt{29}}{29}ey
$$

Γνωρίζουμε ότι η κατευθυντική παράγωγος της  $f$  στην κατεύθυνση του  $u$ , δίνεται ορίζεται ως:

$$
D_u f(x, y) = f_x(x, y)u_1 + f_y(x, y)u_2.
$$
  
> Du: =simplify (u1. ());  

$$
Du := \frac{1}{29} \sqrt{29} e^x (5 \cos(y) + 2 \sin(y))
$$

Στο σημείο  $P(0, \frac{\pi}{4})$ :

>  $simplify(subs(\{x=0, y=Pi/4\}, Du));$ 

$$
\frac{7\sqrt{29}\sqrt{2}}{58}
$$

#### Παράδειγμα 25:

Να βρεθούν τα σχετικά μέγιστα, σχετικά ελάχιστα και τα σαγματικά σημεία της:

$$
f = x^2 + y^2 + \frac{2}{xy}.
$$

#### Λύση:

Πρώτα θα βρούμε τα κρίσιμα σημεία.

>  $f: = x^2 + y^2 + 2 / (x * y);$  $f := x^2 + y^2 + \frac{2}{x y}$  $>$  fx: =diff(f, x);  $fx := 2x - \frac{2}{x^2y}$  $> f_y$ : =diff(f, y);  $fy := 2y - \frac{2}{x y^2}$ > P: = solve({ $f x, f y$ }, { $x, y$ });  $P := \{y = 1, x = 1\}, \{y = -1, x = -1\}, \{y = \text{RootOf}(.Z^2 + 1), x = \text{RootOf}(.Z^2 + 1)\},\$  $\{y = \text{RootOf}(.Z^4 + 1), x = -\text{RootOf}(.Z^4 + 1)\}\$ 

Θα ασχοληθούμε μόνο με τις με τις πραγματικές ρίζες. Θα βρούμε πρώτα τις μερικές παραγώγους δεύτερης τάξης για να ορίσουμε τον τύπο του  $\Delta$ .

> fix: =diff(f, x, x);  
\n
$$
fxx := 2 + \frac{4}{x^3y}
$$
\n> fyy: =diff(f, y, y);  
\n
$$
fyy := 2 + \frac{4}{xy^3}
$$
\n> fxy: =diff(f, x, y);  
\n
$$
fxy := \frac{2}{x^2y^2}
$$

> Delta:  $=fxx * fyy-fxy;$ 

$$
\Delta := (2 + \frac{4}{x^3y})\left(2 + \frac{4}{x\,y^3}\right) - \frac{2}{x^2\,y^2}
$$

```
> simplify(subs(\{x=1, y=1\}, Delta));
 34
> simplify(subs(\{x=1, y=1\}, fxx));6
> simplify(subs({x=-1, y=-1}, Delta));34
> simplify(subs({x=-1, y=-1}, fxx));6
```
#### Παράδειγμα 26:

Χρησιμοποιώντας πολλαπλασιαστές Lagrange, να βρεθεί το σημείο του επιπέδου  $x+$  $2y + z = 1$  το οποίο είναι πλησιέστερο στην αρχή των αξόνων.

#### Λύση:

Η ποσότητα που θα ελαχιστοποιηθεί είναι η απόσταση από την αρχή των αξόνων, και η επιφάνεια πάνω στην οποία βρίσκεται το σημείο είναι ο περιορισμός μας. Θα επιλέξουμε το ελάχιστο του τετράγωνου της απόστασης από την αρχή, έτσι ώστε να αποφύγουμε την τετραγωνική ρίζα (από τον τύπο απόστασης σημείου). Άρα σαν  $f$ ορίζουμε το τετράγωνο της απόστασης από την αρχή των αξόνων.

> f: = 
$$
x^2 + y^2 + z^2
$$
; g: =  $x + 2 \times y + z - 1$ ;  
\nf :=  $x^2 + y^2 + z^2$   
\ng: =  $x + 2y + z - 1$   
\n> F: = f-lambda  $\times$  q;

$$
F := x^{2} + y^{2} + z^{2} - \lambda (x + 2y + z - 1)
$$

> el: = diff(F, x) = 0;  
\n
$$
el := 2x - \lambda = 0
$$
\n> el: = diff(F, y) = 0;  
\n
$$
el := 2y - 2\lambda = 0
$$
\n> el: = diff(F, z) = 0;  
\n
$$
el := 2z - \lambda = 0
$$
\n> el: = diff(F, lambda) = 0;  
\n
$$
el := -x - 2y - z + 1 = 0
$$
\n> qi: = solve({e1, e2, e3, e4}, {x, y, z, lambda});  
\n
$$
q := {z = \frac{1}{6}, x = \frac{1}{6}, \lambda = \frac{1}{3}, y = \frac{1}{3}}
$$

Aρα το σημείο είναι το  $(\frac{1}{6}, \frac{1}{3}, \frac{1}{6})$ .

#### Παράδειγμα 27:

Χρησιμοποιώντας πολλαπλασιαστές Lagrange, να βρεθεί το σημείο του επιπέδου  $4x+$  $3y + z = 2$  το οποίο είναι πλησιέστερο στο (1,-1,1).

#### Λύση:

Η ποσότητα που θα ελαχιστοποιηθεί είναι η απόσταση από το σημείο, και η επιφάνεια πάνω στην οποία βρίσκεται το σημείο είναι ο περιορισμός μας. Θα επιλέξουμε το ελάχιστο του τετράγωνου της απόστασης από το (1,-1,1), έτσι ώστε να αποφύγουμε την τετραγωνική ρίζα (από τον τύπο απόστασης σημείου). Άρα σαν f ορίζουμε το τετράγωνο της απόστασης από το (1,-1,1).

> f: = 
$$
(x-1)^2 + (y+1)^2 + (z-1)^2
$$
; g: =  $4*x+3*y+z-2$ ;  
\n $f := (x-1)^2 + (y+1)^2 + (z-1)^2$ 

$$
g := 4x + 3y + z - 2
$$

 $>$  F:=f-lambda\*g;

$$
F := (x - 1)^2 + (y + 1)^2 + (z - 1)^2 - \lambda (4x + 3y + z - 2)
$$

>  $e1: = diff(F, x) = 0;$ 

$$
e1 := 2x - 2 - 4\lambda = 0
$$

>  $e2: = diff(F, y) = 0;$ 

$$
e2 := 2y + 2 - 3\lambda = 0
$$

 $> e3$ : =diff(F, z)=0;  $e3 := 2z - 2 - \lambda = 0$ 

$$
> e4:=diff(F, lambda)=0;
$$

$$
e4 := -4x - 3y - z + 2 = 0
$$

> q: = solve({e1, e2, e3, e4}, {x, y, z, lambda});  $q := {\lambda = 0, y = -1, x = 1, z = 1}$ 

 $A$ ρα το σημείο είναι το (1,-1,1).

#### Ασκήσεις

1) Να βρεθούν τα όρια:

$$
(i) \lim_{(x,y)\to(0,0)} \frac{3x+4y}{x-y}, \quad (ii) \lim_{(x,y)\to(0,0)} \frac{3x^2y}{2x^4+5y^2},
$$

$$
(iii) \lim_{(x,y)\to(0,0)} \frac{xy(x^2-y^2)}{x^2+y^2}, \quad (iv) \lim_{(x,y)\to(0,0)} \frac{(x^2+y^4)(x^2+y)}{y^2+x^4}
$$

$$
(v) \lim_{(x,y)\to(0,0)} \frac{\sqrt{x^2+y^2+1}-1}{x^2+y^2}, \quad (vi) \lim_{(x,y)\to(0,0)} \frac{\sqrt{x^2y^2+1}-1}{x^2+y^2}
$$

(Απ: (i) δεν υπάρχει, (ii) δεν υπάρχει, (iii) 0, (iv) δεν υπάρχει, (v)  $\frac{1}{2}$ , (vi) 0)

2) Να υπολογιστούν οι  $f_x(x, y)$  και  $f_y(x, y)$  για τις πιο κάτω συναρτήσεις:

(i) 
$$
f(x, y) = (x^2 + y^2)e^{-(x^2+y^2)}\cos(x^2+y^2)
$$
  
\n(ii)  $f(x, y) = x + x^2y^2$   
\n(iii)  $f(x, y) = x^4y^2 + 2x + 2y^2$   
\n(iv)  $f(x, y) = e^{x^2+2xy}$ 

(Aπ: (i)  $f_x = 2xe^{-(x^2+y^2)} (\cos(x^2+y^2) - (x^2+y^2) \cos(x^2+y^2) - (x^2+y^2) \sin(x^2+y^2)),$ <br>  $f_y = 2ye^{-(x^2+y^2)} (\cos(x^2+y^2) - (x^2+y^2) \cos(x^2+y^2) - (x^2+y^2) \sin(x^2+y^2)),$ <br>
(ii)  $f_x = 1+2xy^2$ ,  $f_y = 2x^2y$ , (iii)  $f_x = 4y^2x^3+2$ ,  $f_y = 2x^4y+4y$ , (iv)  $f_x = 2(x+y$ 

3) Να δειχθεί ότι η συνάρτηση  $f(x, y) = x \arctan(\frac{y}{x})$  επαληθεύει την εξίσωση  $x^2 f_{xx} + 2xy f_{xy} + y^2 f_{yy} = 0.$ 

4) Να βρεθεί η κατευθυντική παράγωγος της f στο σημείο P στην κατεύθυνση του a:

$$
f(x, y) = xe^{y^2}, \quad P = (1, 2), \quad \mathbf{a} = \mathbf{i}
$$

$$
f(x, y) = 4x^3y^2, \quad P = (2, 1), \quad \mathbf{a} = 4\mathbf{i} - 3\mathbf{j}
$$

$$
f(x, y) = 3x^2 + y^2, \quad P = (-1, -2), \quad \mathbf{a} = -\mathbf{i} + 2\mathbf{j}
$$

(A $\pi$ : (i)  $e^4$ , (ii) 0, (iii)  $-\frac{2}{\sqrt{5}}$ )

5) Να βρεθούν τα σχετικά μέγιστα, σχετικά ελάχιστα και τα σαγματικά σημεία των πιο κάτω συναρτήσεων:

$$
(i) \ f(x,y) = e^{x+y}(x^2 - xy + y^2)
$$

$$
(ii) \ f(x,y) = x^3 + y^3 - 12(x+y)
$$

$$
(iii) \ f(x,y) = \frac{1}{2}x^2 - 4xy + 9y^2 + 3x - 14y + \frac{1}{2}
$$

 $(A\pi: (i)$  σχετικό ελάχιστο:  $(0,0)$ , σαγματικό σημείο:  $(-1,-1)$ (ii) σχετικό ελάχιστο: (2, 2), σχετικό μέγιστο: (-2, -2), σαγματικά σημεία: (2, -2), (-2, 2)  $(iii)$  σχετικό ελάχιστο:  $(1, 1)$ )

6) Χρησιμοποιώντας πολλαπλασιαστές Lagrange, να βρεθεί το σημείο του επιπέδου  $4x + 3y + z = 2$  το οποίο είναι πλησιέστερο στο σημείο  $(1, -1, 1)$ .  $(A\pi: (1, -1, 1))$